# Modicon TM5

## PCI 模块配置 编程指南

04/2012

www.schneider-electric.com

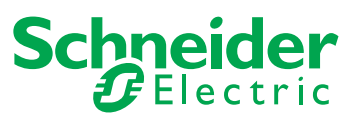

本文档中提供的信息包含有关此处所涉及产品之性能的一般说明和 / 或技术特性。 本文档并非用于 (也不代替)确定这些产品对于特定用户应用场合的适用性或可靠 性。任何此类用户或集成者都有责任就相关特定应用场合或使用方面对产品执行适 当且完整的风险分析、评估和测试。 Schneider Electric 或是其任何附属机构或子公 司对于误用此处包含的信息而产生的后果概不负责。如果您有关于改进或更正此出 版物的任何建议,或者从中发现错误,请通知我们。

未经 Schneider Electric 明确书面许可,不得以任何形式、通过任何电子或机械手段 (包括影印)复制本文档的任何部分。

在安装和使用本产品时,必须遵守国家、地区和当地的所有相关的安全法规。出于 安全方面的考虑和为了帮助确保符合归档的系统数据,只允许制造商对各个组件进 行维修。

当设备用于具有技术安全要求的应用场合时,必须遵守有关的使用说明。

如果在我们的硬件产品上不正确地使用 Schneider Electric 软件或认可的软件,则可 能导致人身伤害、损害或不正确的操作结果。

不遵守此信息可能导致人身伤害或设备损坏。

© 2012 Schneider Electric。保留所有权利。

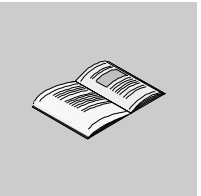

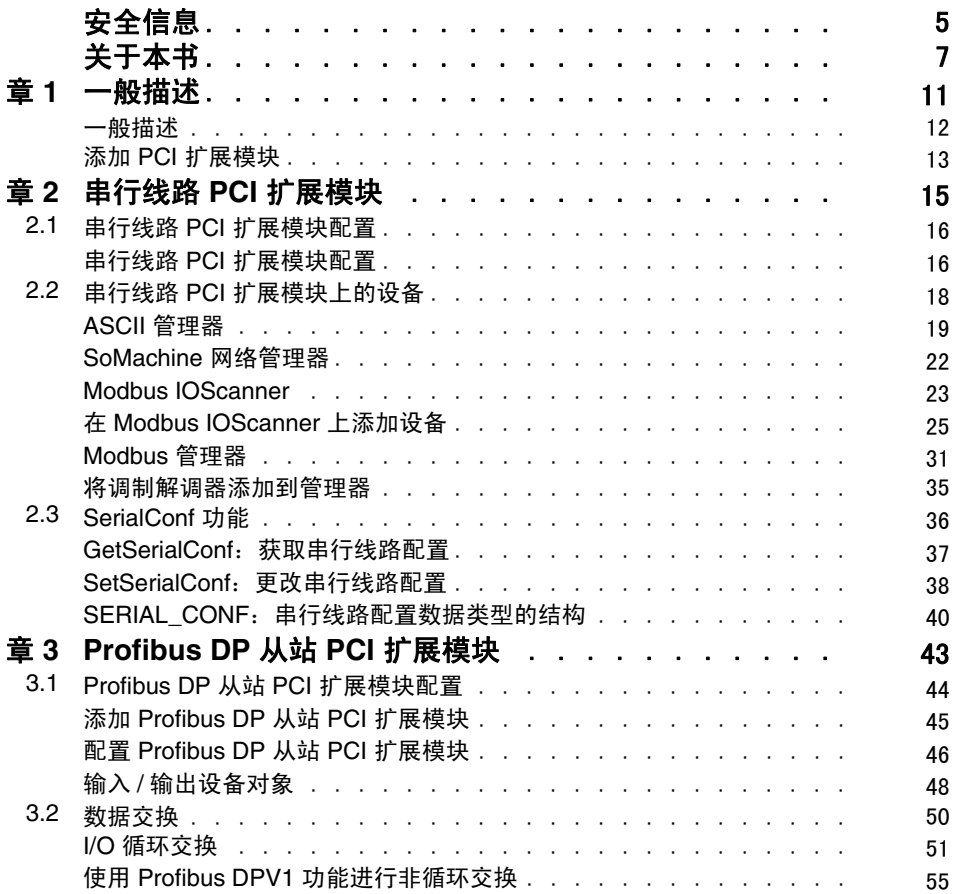

目录

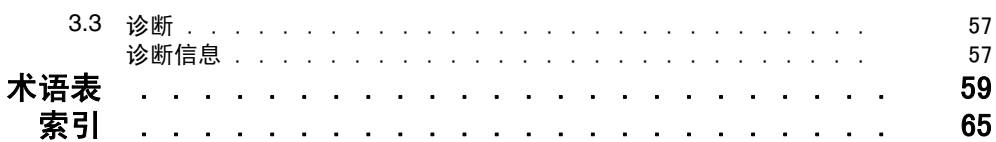

<span id="page-4-0"></span>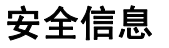

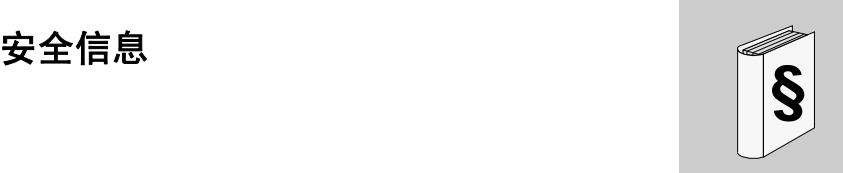

## 重要信息

#### 声明

在尝试安装、操作或维护设备之前,请仔细阅读下述说明并通过查看来熟悉设备。 下述特别信息可能会在本文其他地方或设备上出现,提示用户潜在的危险,或者提 醒注意有关阐明或简化某一过程的信息。

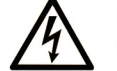

在"危险"标签上添加此符号表示存在触电危险,如果不遵守使用说明, 会导致人身伤害。

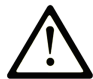

这是提醒注意安全的符号。提醒用户可能存在人身伤害的危险。请遵守 所有带此符号的安全注意事项, 以避免可能的人身伤害甚至死亡。

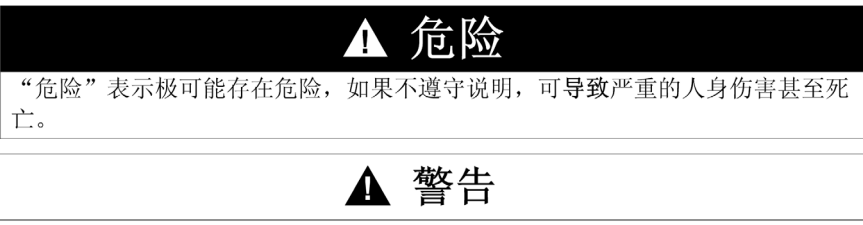

"警告"表示可能存在危险,如果不遵守说明,可导致严重的人身伤害甚至死 亡, 或设备损坏。

## ▲ 注意

"注意"表示可能存在危险,如果不遵守说明,可导致严重的人身伤害或设备损 坏。

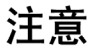

"注意"用于表示与人身伤害无关的危害。

请注意

电气设备的安装、操作、维修和维护工作仅限于合格人员执行。对于使用本资料所 引发的任何后果, Schneider Electric 概不负责。

专业人员是指掌握与电气设备的制造和操作及其安装相关的技能和知识的人员,他 们经过安全培训能够发现和避免相关的危险。

## 概览

## 文档范围

本文档介绍 PCI 扩展模块的配置。有关更多信息,请参阅 SoMachine 在线帮助中提 供的各个文档。

## 有效性说明

本文档已随 SoMachine V3.1 的发布进行了更新。

<span id="page-6-0"></span>关于本书

## 相关的文件

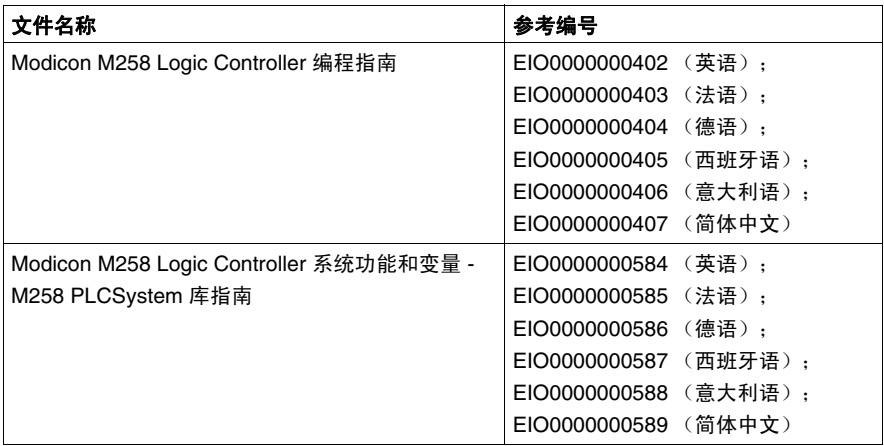

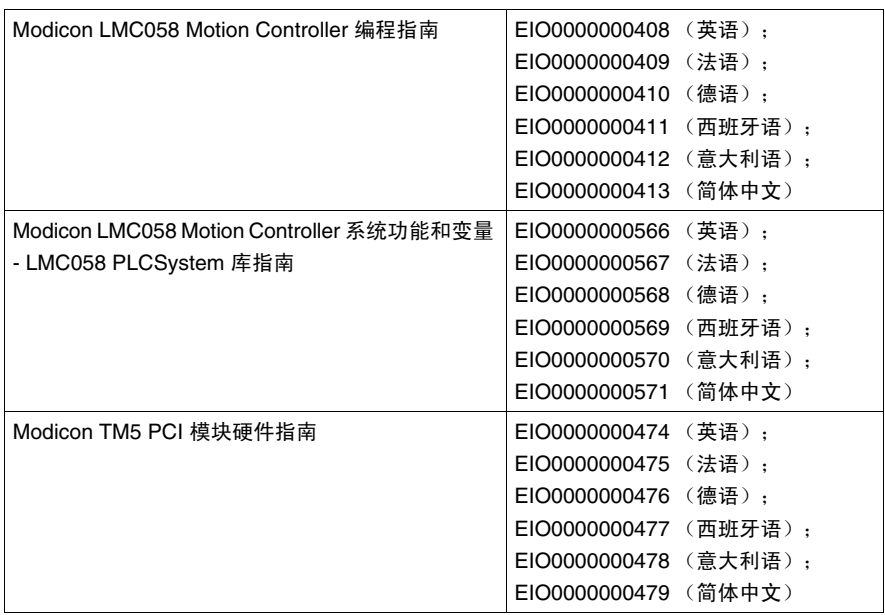

您可以从我们的网站下载这些技术出版物和其它技术信息,网址是: www.schneider-electric.com。

## 关于产品的资讯

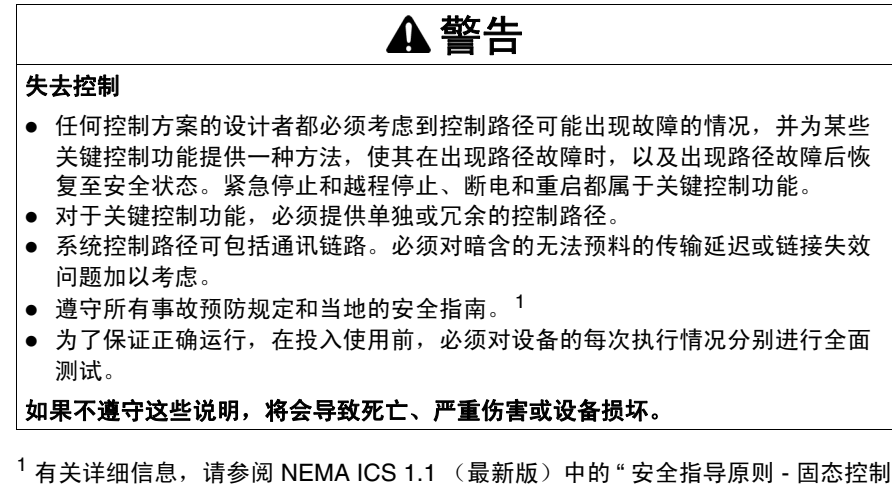

器的应用、安装和维护 " 以及 NEMA ICS 7.1 (最新版)中的 " 结构安全标准及可调 速驱动系统的选择、安装与操作指南 " 或您特定地区的类似规定。

## 警告

## 意外的设备操作

- 仅使用 Schneider Electric 认可的可与本设备配合使用的软件。
- 每次更改物理硬件配置后,请更新应用程序。

## 如果不遵守这些说明,将会导致死亡、严重伤害或设备损坏。

## 用户意见

欢迎对本书提出意见。您可以给我们发邮件,我们的邮件地址是 techcomm@schneider-electric.com。

## <span id="page-10-0"></span>一般描述

# **1**

## 简介

本章提供配置 PCI 扩展模块的一般描述。

## 本章包含了哪些内容?

本章包含了以下主题:

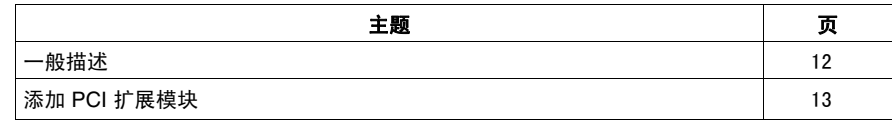

## <span id="page-11-1"></span><span id="page-11-0"></span>一般描述

## 简介

控制器接受以下 PCI 扩展模块:

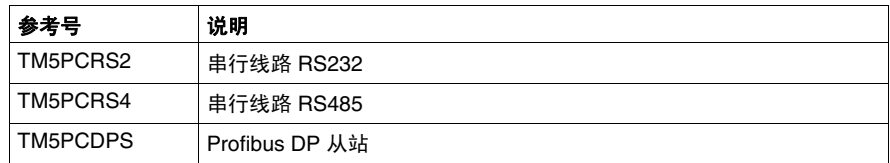

请参阅 M258 Logic Controller *(* 参见 *Modicon M258 Logic Controller,* 编程指南 *)* 或 LMC058 Motion Controller *(* 参见 *Modicon LMC058 Motion Controller,* 编程指南 *)* 文 档了解您要使用的控制器类型是否配备 PCI 插槽。

## 注意:

有关 PCI 通讯电子模块和控制器之间的兼容性规则的信息,请参考:

- Modicon M258 Logic Controller 硬件指南 *(* 参见 *Modicon M258, Logic Controller,*  硬件指南 *)*,
- Modicon LMC058 Motion Controller 硬件指南 *(* 参见 *Modicon LMC058, Motion Controller,* 硬件指南 *)*。

## <span id="page-12-1"></span><span id="page-12-0"></span>添加 **PCI** 扩展模块

## 添加 **PCI** 扩展模块

要在控制器上添加 PCI 扩展模块,请执行以下步骤:

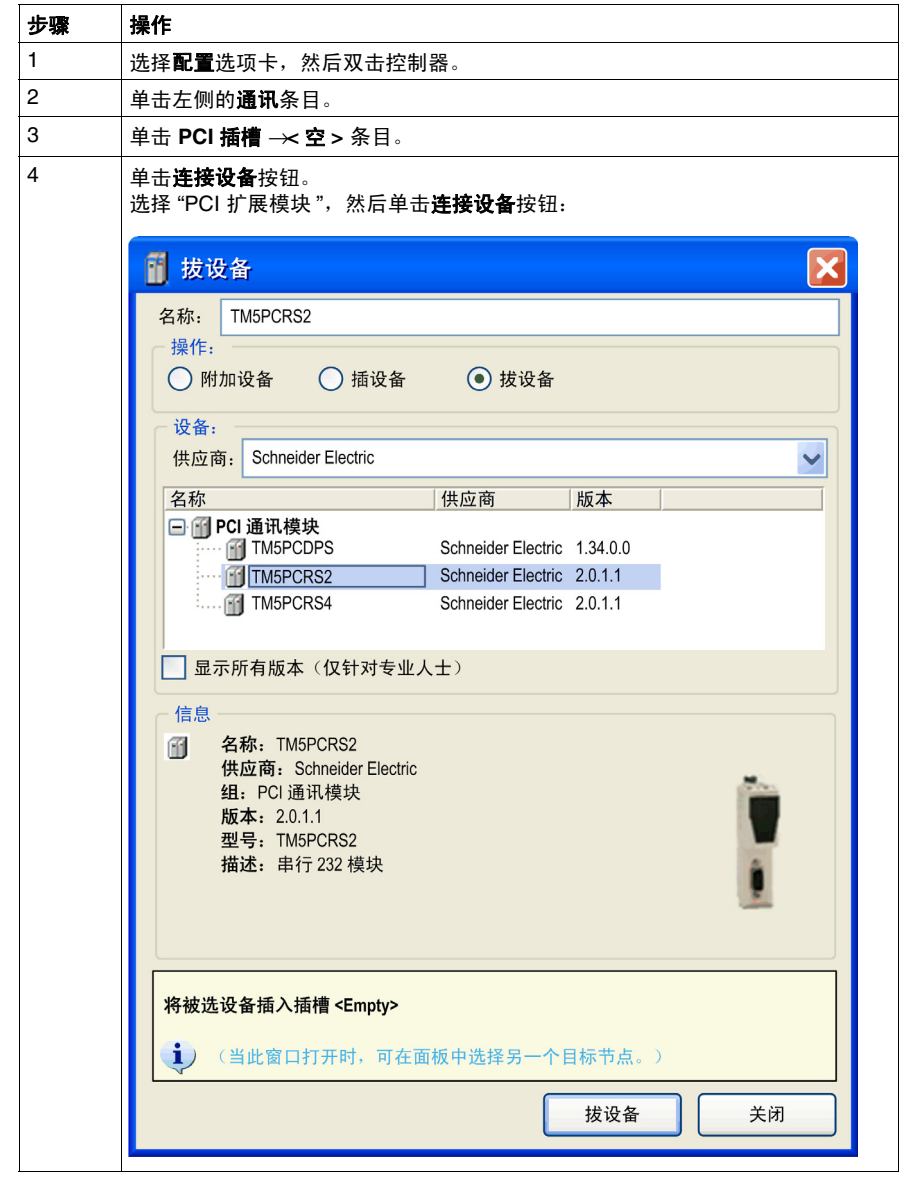

## <span id="page-14-0"></span>串行线路 **PCI** 扩展模块

**2**

## 简介

本章介绍如何配置串行线路 PCI 扩展模块。

## 本章包含了哪些内容?

本章包含了以下部分:

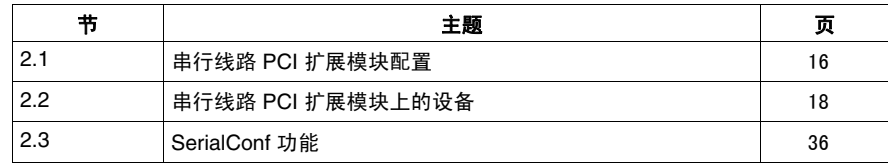

## <span id="page-15-2"></span><span id="page-15-0"></span>2.1 **中国 电行线路 PCI 扩展模块配置**

## <span id="page-15-1"></span>串行线路 **PCI** 扩展模块配置

简介

串行线路配置窗口用于配置串行线路的物理参数 (波特率、校验位等)。

## <span id="page-15-3"></span>串行线路配置

要配置串行线路,请按照以下步骤操作:

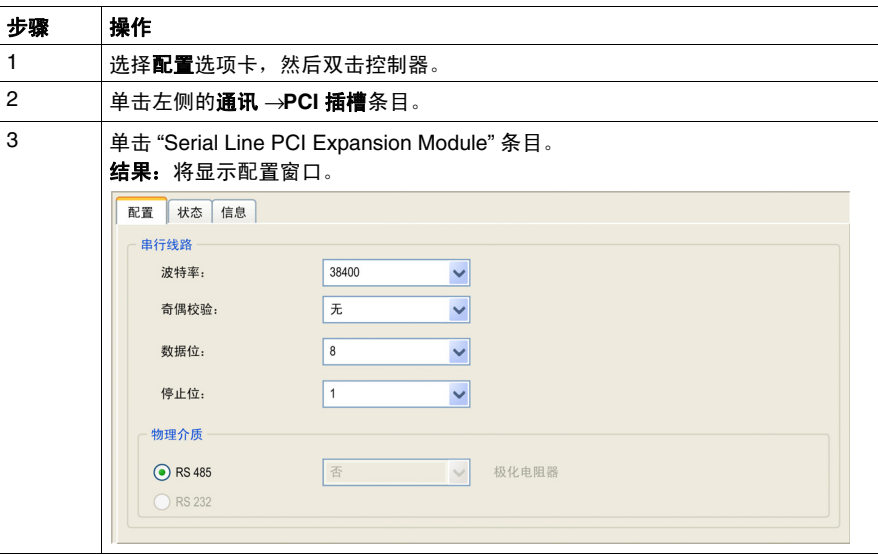

对于连接到端口的每个串行设备,以下参数必须相同:

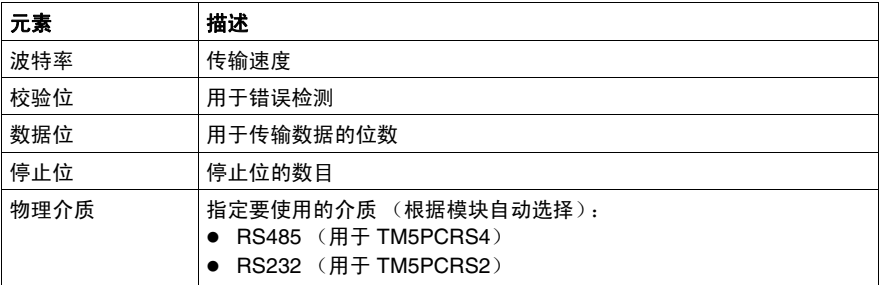

下表根据管理器指出了最大波特率:

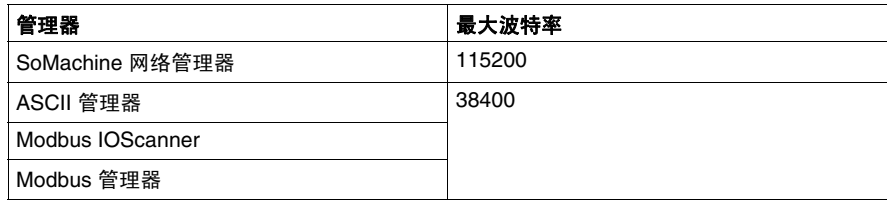

## **2.2** 串行线路 **PCI** 扩展模块上的设备

## 简介

<span id="page-17-1"></span><span id="page-17-0"></span>本节介绍串行线路 PCI 扩展模块的管理器和设备。

## 本节包含了哪些内容?

本节包含了以下主题:

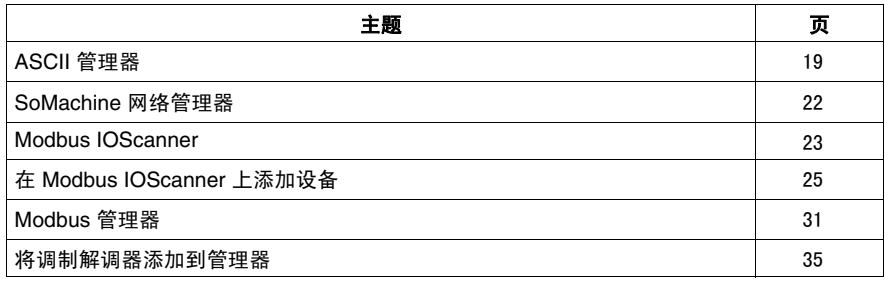

## <span id="page-18-1"></span><span id="page-18-0"></span>**ASCII** 管理器

## 简介

ASCII 管理器用于通过简单设备传输和 / 或接收数据。

## 添加管理器

要在串行线路上添加管理器,请按照以下步骤操作:

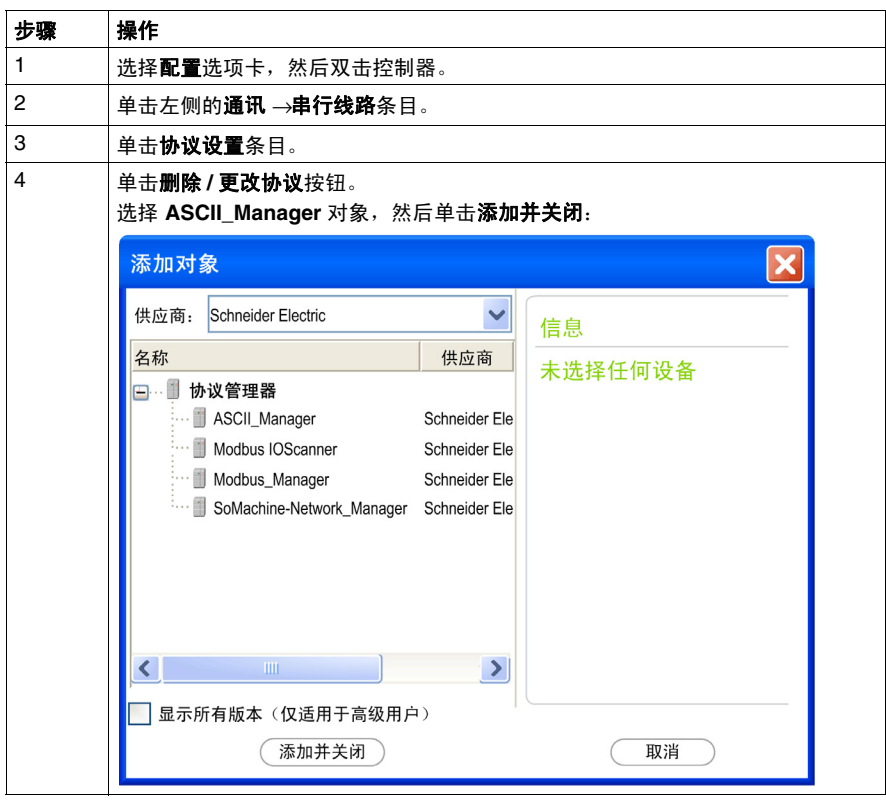

## <span id="page-19-0"></span>**ASCII** 管理器配置

要配置控制器的 ASCII 管理器,请按照以下步骤操作:

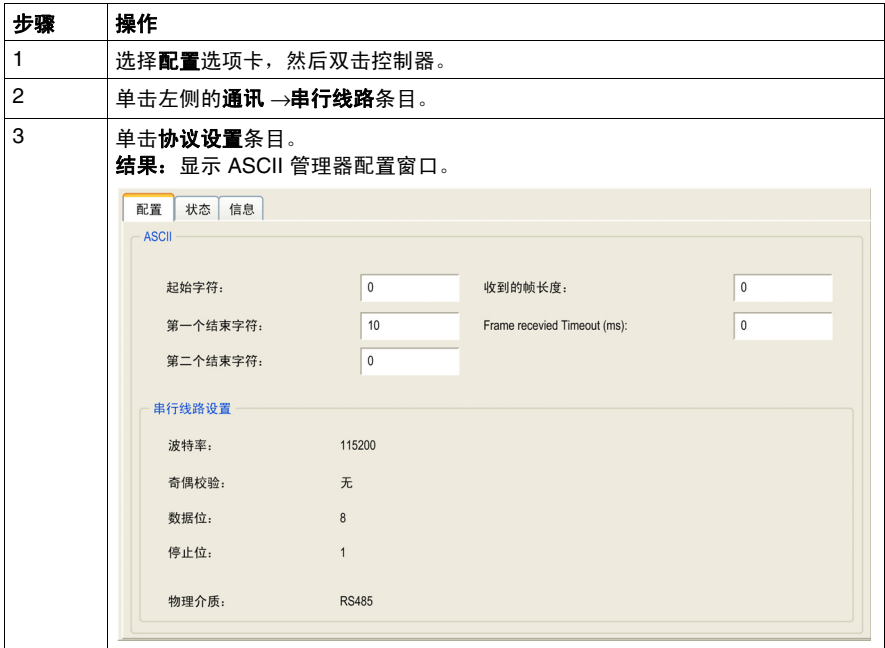

## 如下表所述设置参数:

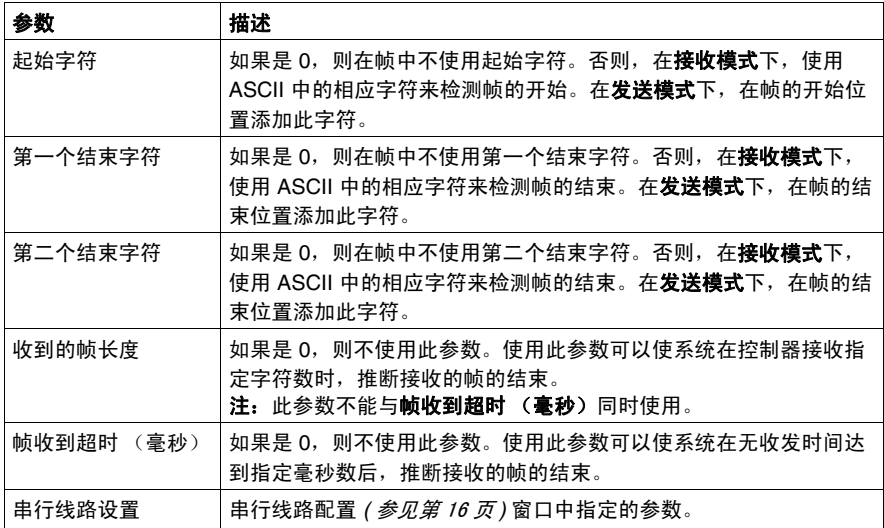

注意: 如果同时使用第一个结束字符和第二个结束字符, 则要将这两种条件看作一 个帧终止条件。当识别出这 2 个字符时,帧终止条件变为 TRUE。

如果使用多个帧终止条件,则出现第一个为 TRUE 的条件时会终止交换。

## 添加调制解调器

要向 ASCII 管理器添加调制解调器,请参阅将调制解调器添加到管理器 *(* 参见 第 [35](#page-34-1) 页 *)*。

## <span id="page-21-1"></span><span id="page-21-0"></span>**SoMachine** 网络管理器

## 简介

如果要通过 SoMachine 软件协议与 XBTGT/XBTGK 设备交换变量, 或者将串行线 路用于 SoMachine 编程,必须使用 SoMachine 网络管理器。

## 添加管理器

要在串行线路上添加管理器,请按照以下步骤操作:

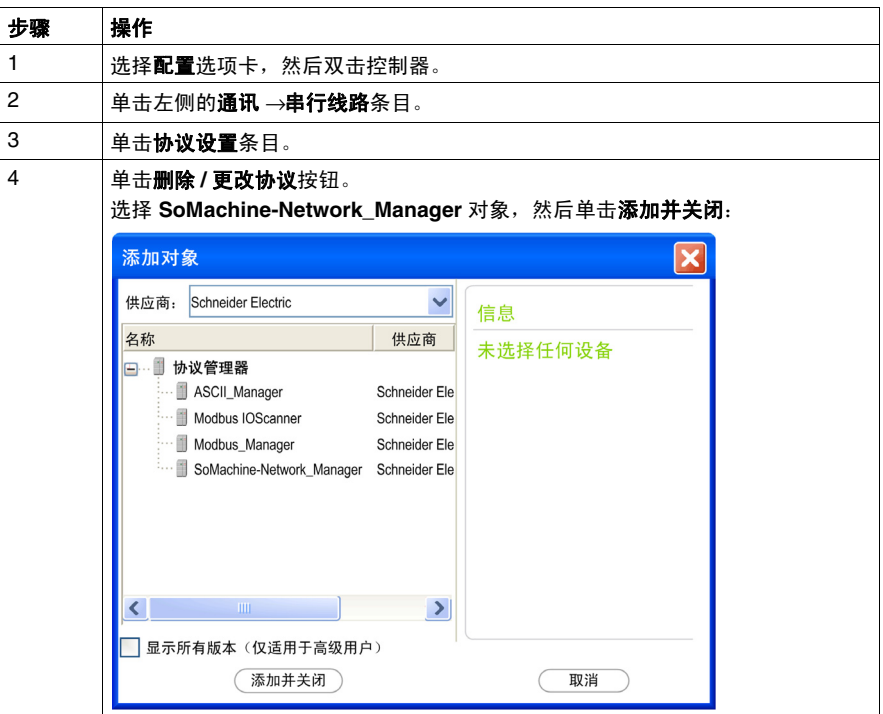

## 配置管理器

不存在适用于 SoMachine 网络管理器的任何配置。

## 添加调制解调器

要向 SoMachine 网络管理器添加调制解调器,请参阅将调制解调器添加到管理器 *(* 参见第 [35](#page-34-1) 页 *)*。

## <span id="page-22-1"></span><span id="page-22-0"></span>**Modbus IOScanner**

## 简介

Modbus IOScanner 用于简化与 Modbus 从站设备的交换。

## 添加 **Modbus IOScanner**

要在 PCI 扩展模块上添加 Modbus IOScanner,请按照以下步骤操作:

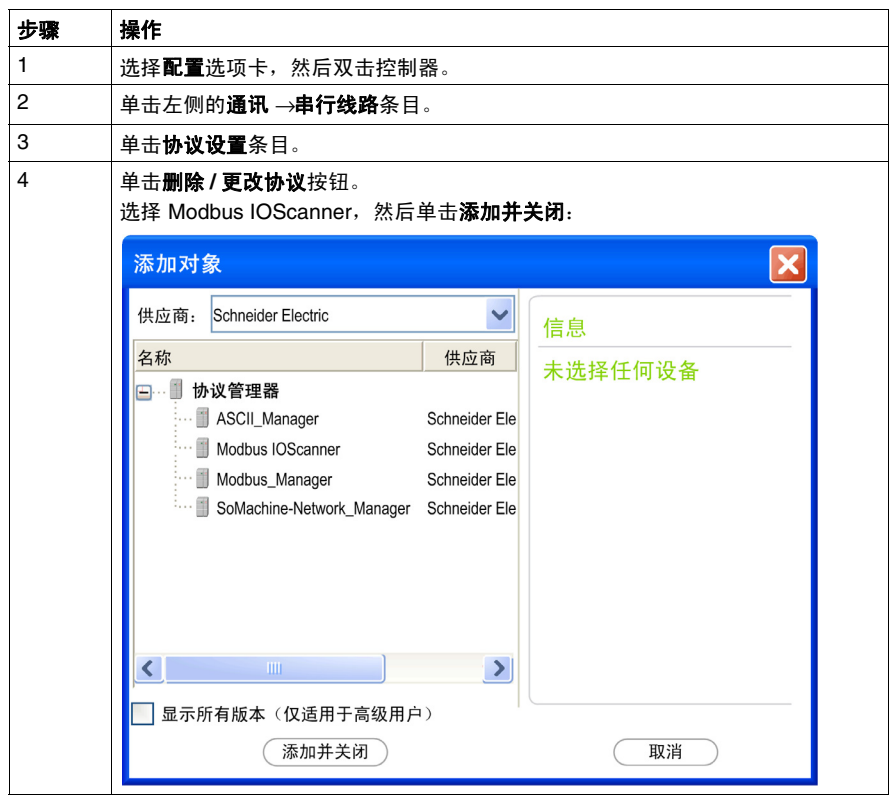

## <span id="page-23-0"></span>**Modbus IOScanner** 配置

要在 PCI 扩展模块上配置 Modbus IOScanner,请按照以下步骤操作:

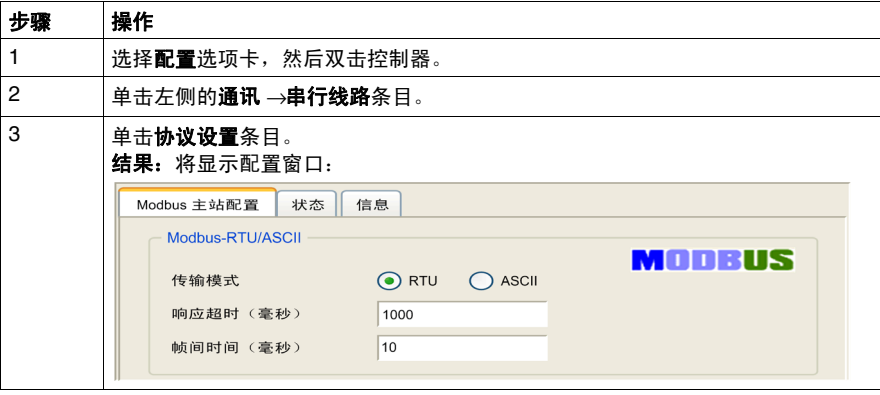

如下表所述设置参数:

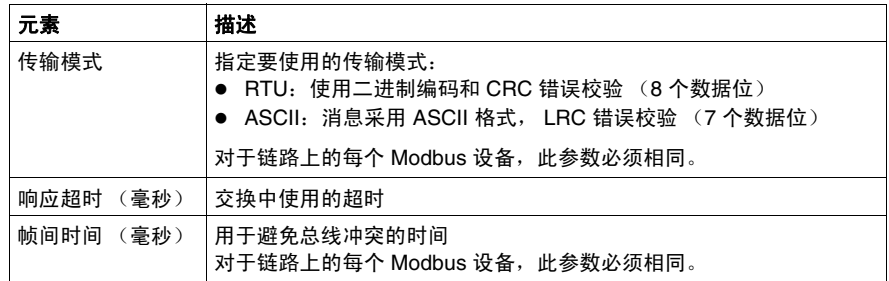

## <span id="page-24-1"></span><span id="page-24-0"></span>在 **Modbus IOScanner** 上添加设备

## 简介

本节介绍如何在 Modbus IOScanner 上添加设备。

## 在 **Modbus IOScanner** 上添加设备

要在 Modbus IOScanner 上添加设备,请按照以下步骤操作:

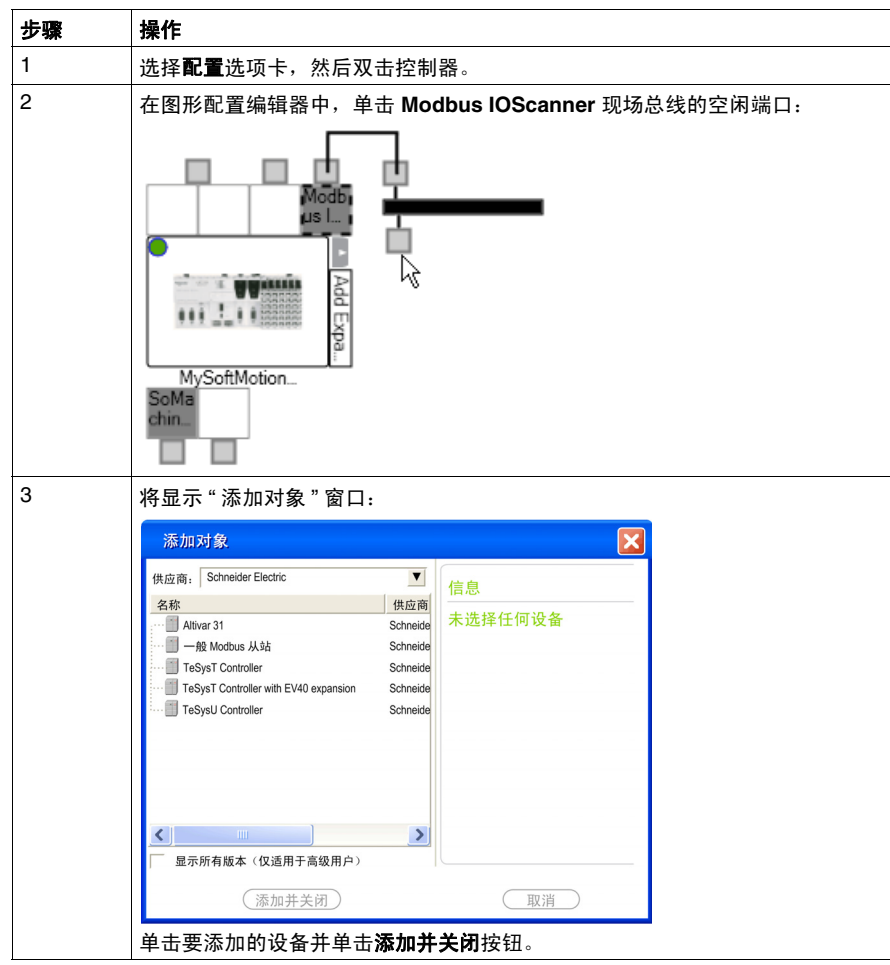

注意:会在 **Modbus Serial Master I/O Mapping** 选项卡的 %IWx 和 %QWx 中自动 创建交换的变量。

## 配置在 **Modbus IOScanner** 上添加的设备

要配置在 Modbus IOScanner 上添加的设备,请按照以下步骤操作:

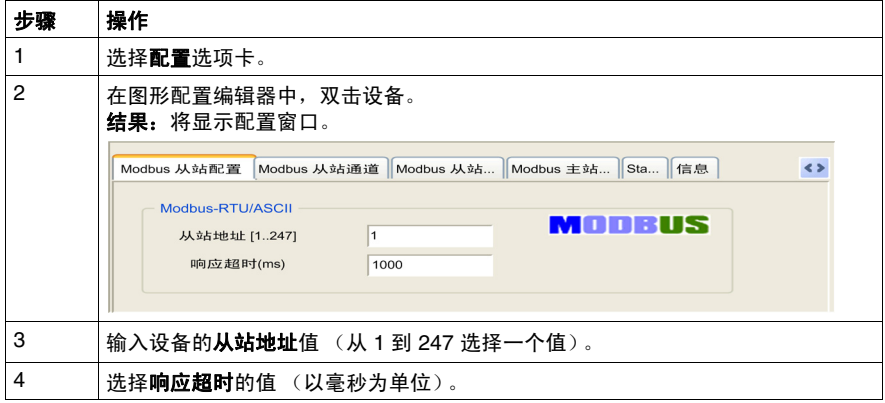

要配置 **Modbus** 通道,请按照以下步骤操作:

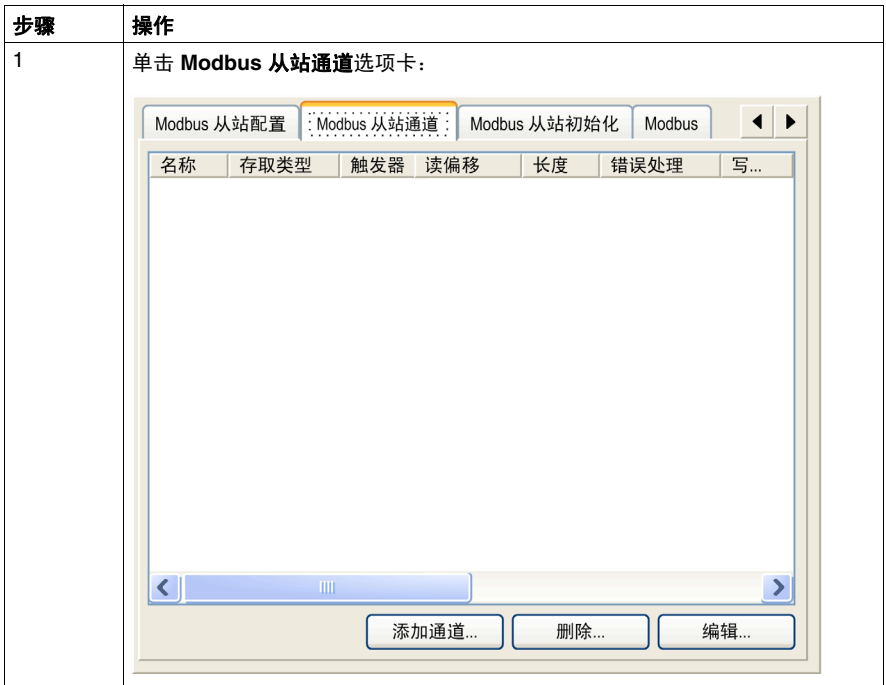

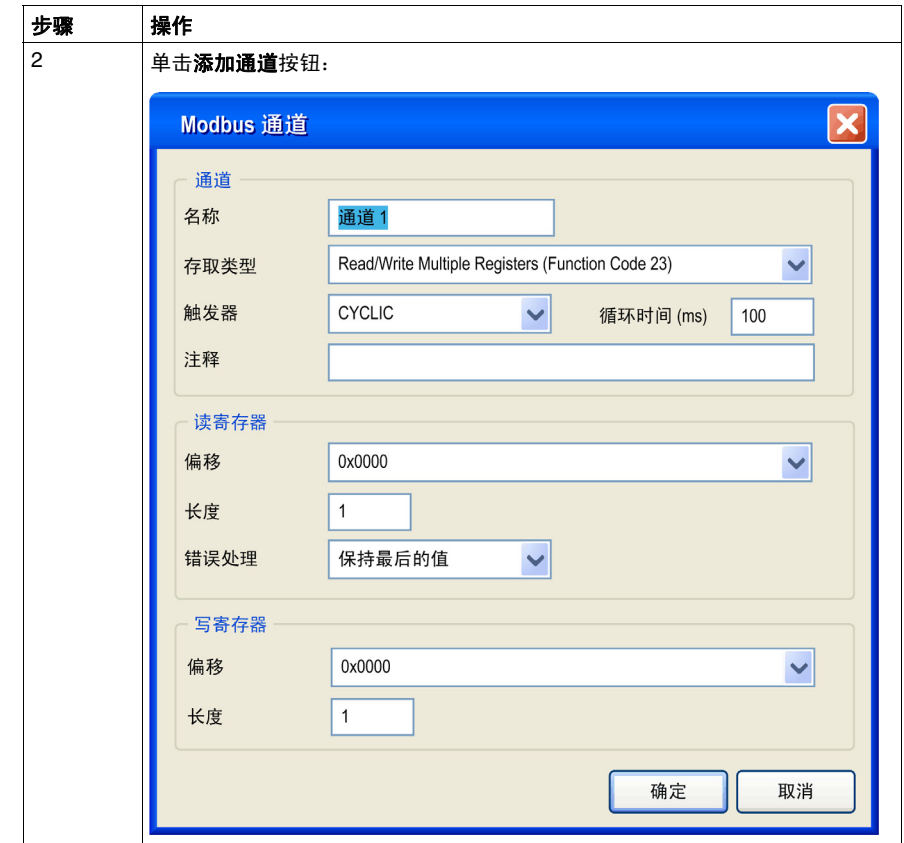

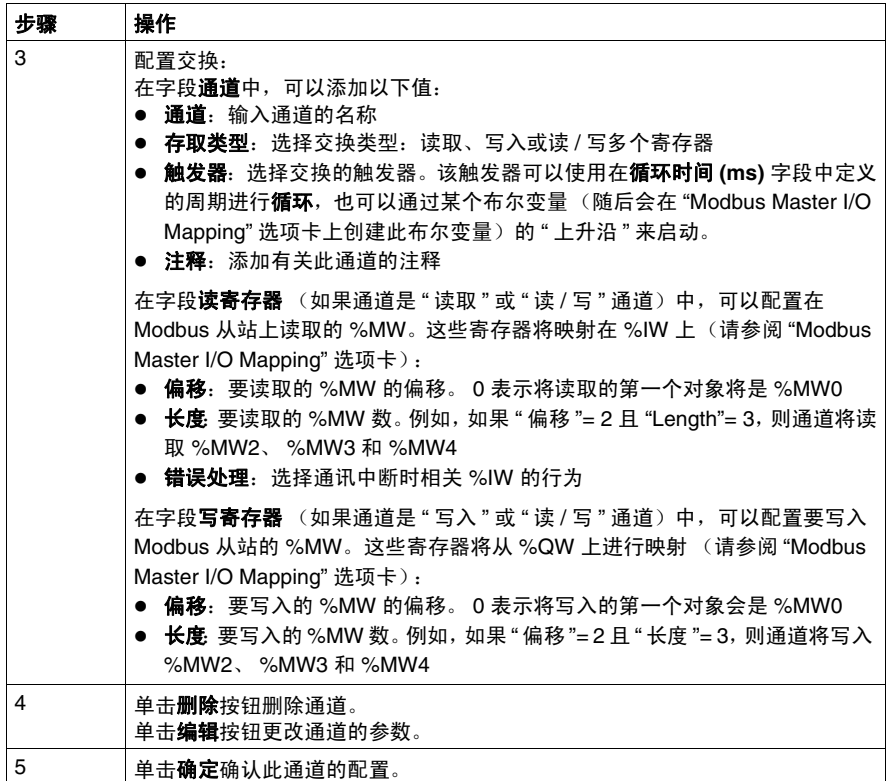

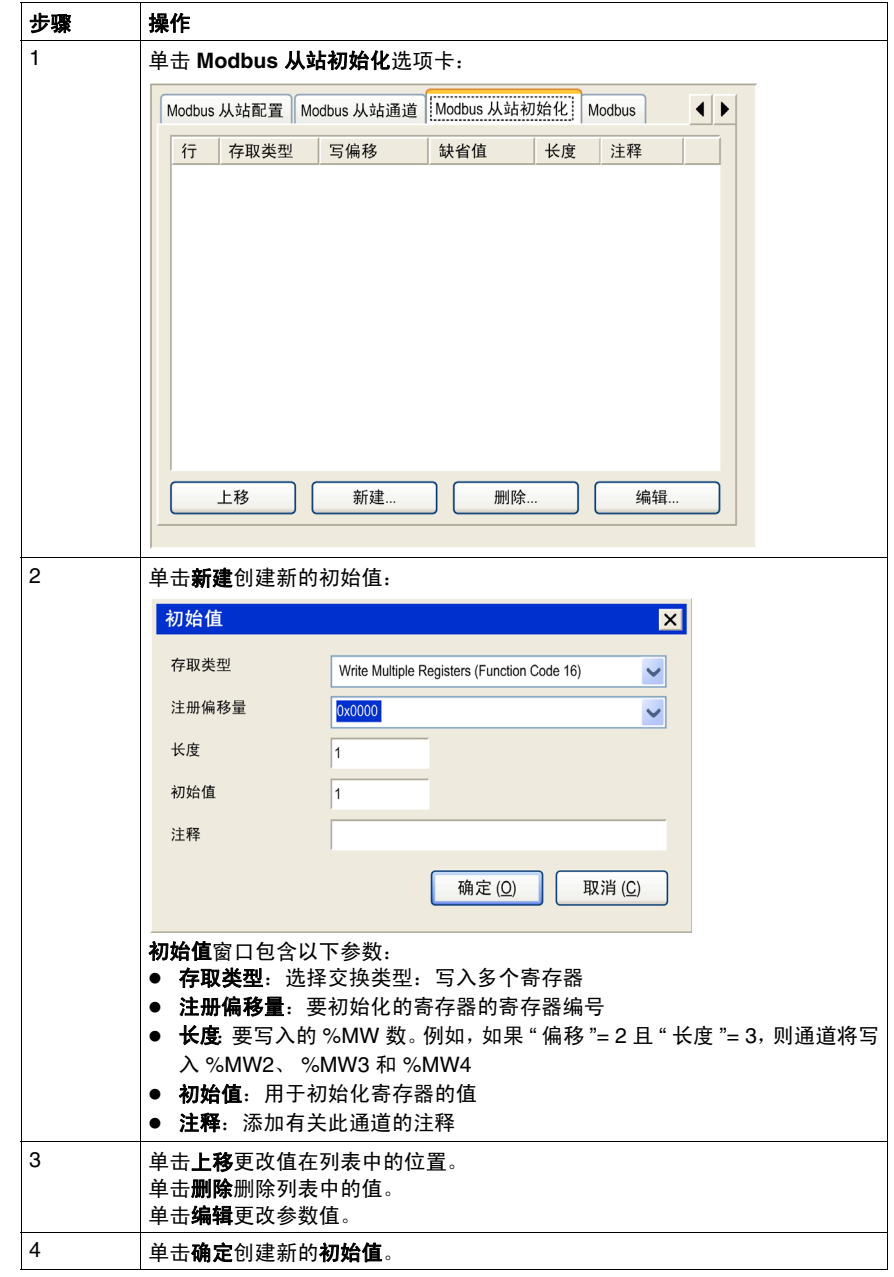

要配置 **Modbus** 初始值,请按照以下步骤操作:

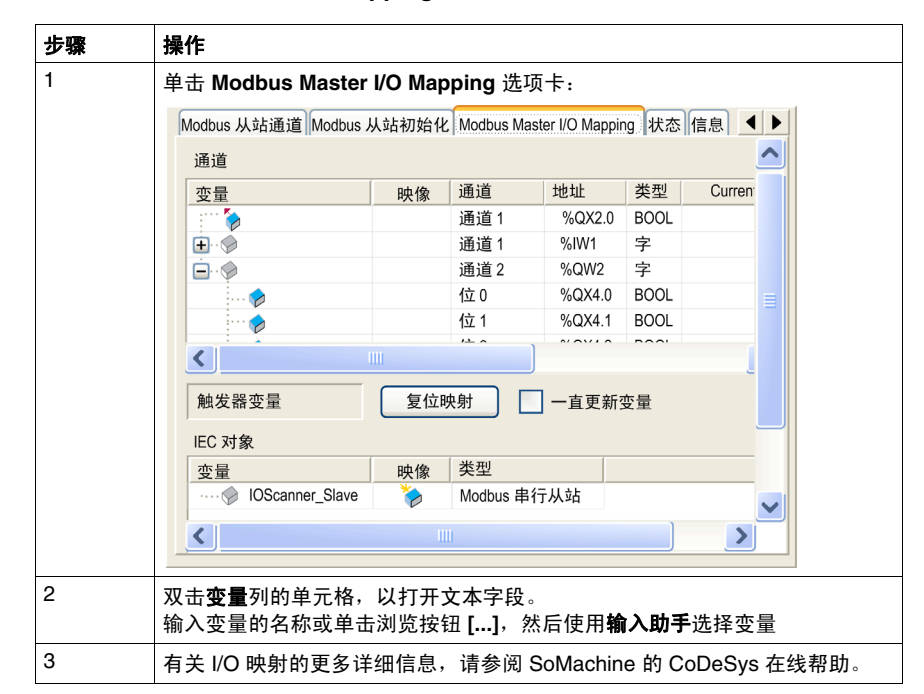

要配置 Modbus Master I/O Mapping, 请按照以下步骤操作:

## <span id="page-30-1"></span><span id="page-30-0"></span>**Modbus** 管理器

## 简介

Modbus 管理器以主站或从站模式用于 Modbus RTU 或 ASCII 协议。

## 添加管理器

要在串行线路上添加管理器,请按照以下步骤操作:

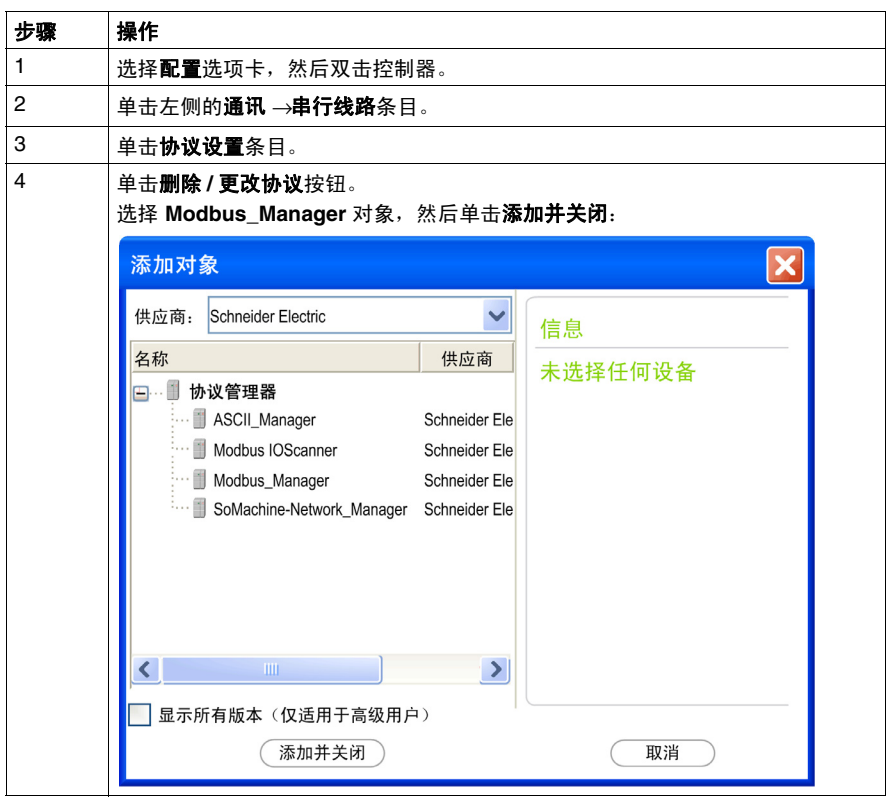

## <span id="page-31-0"></span>**Modbus** 管理器配置

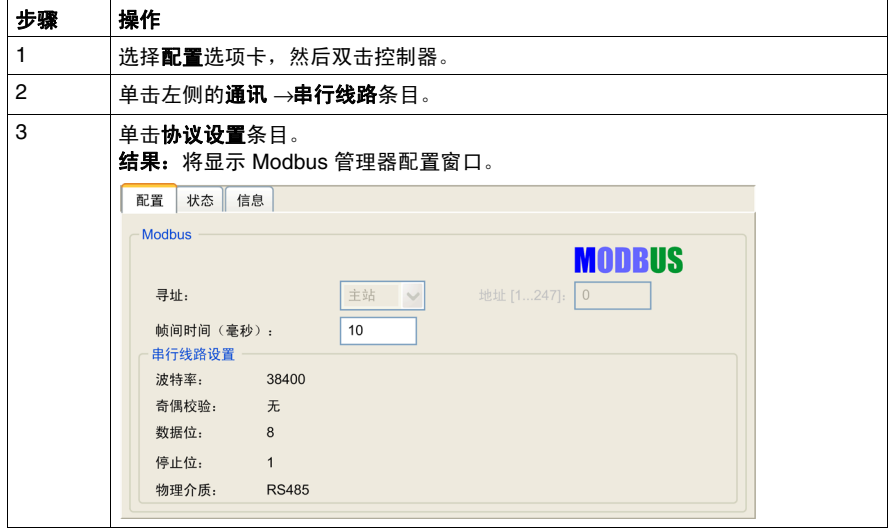

要配置 Modbus 管理器,请按照以下步骤操作:

如下表所述设置参数:

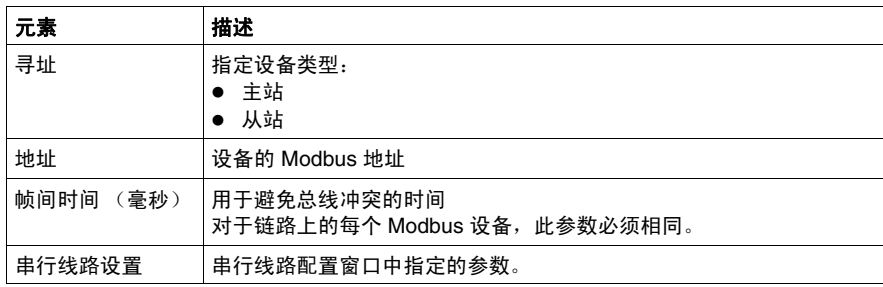

## **Modbus** 主站

将此模块配置为 Modbus 主站时, PLCCommunication 库支持以下功能块:

- ADDM
- READ\_VAR
- SEND\_RECV\_MSG
- SINGLE\_WRITE
- WRITE\_READ\_VAR
- WRITE\_VAR

有关更多信息,请参阅 PLCCommunication 库的功能块描述 *(* 参见 *SoMachine, Modbus* 和 *ASCII* 读 */* 写功能 *, PLCCommunication* 库指南 *)*。

## **Modbus** 从站

将模块配置为 Modbus 从站时,支持以下 Modbus 请求:

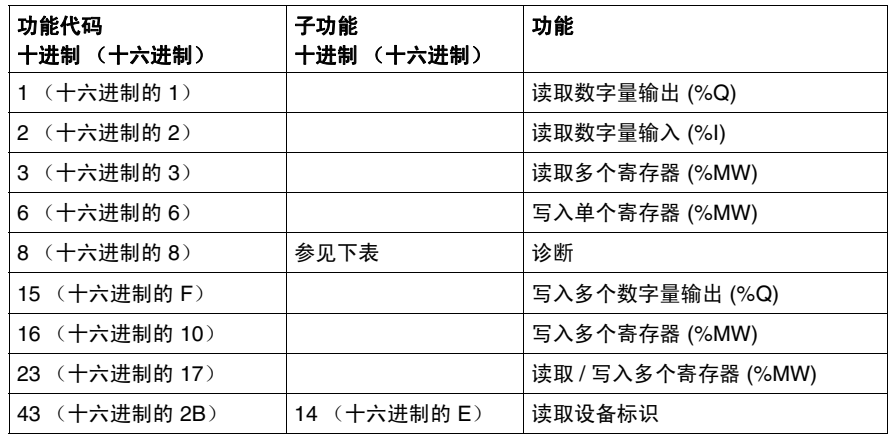

下表包含诊断 Modbus 请求 08 支持的子功能代码:

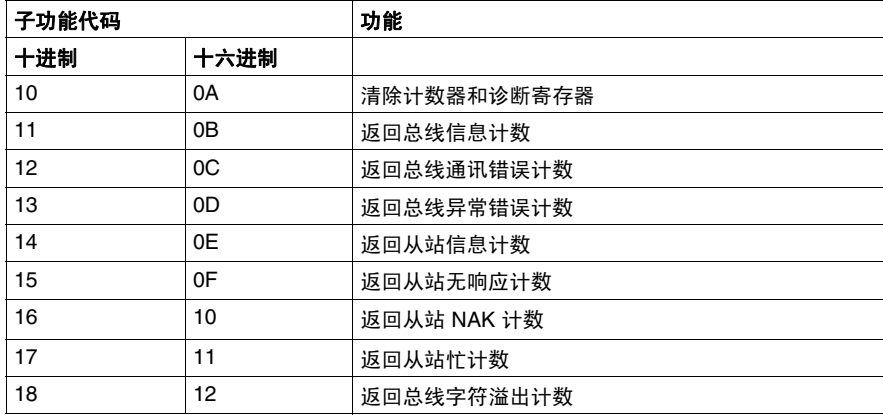

下表列出了可以使用读取设备标识请求 (基本标识级别)读取的对象:

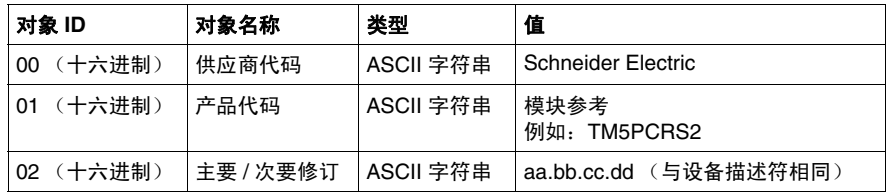

## 注意:下节描述了在控制器 **Modbus** 映射与 **HMI Modbus** 映射之间的差异。

当控制器和 Magelis HMI 通过 Modbus 进行连接时 (HMI 是 Modbus 请求的主 站),则数据交换使用简单字请求。

使用双字时, HMI 存储器的简单字上存在重叠,但是控制器存储器中不存在这种重 叠 (请参见下图)。为了使 HMI 存储器区域与控制器存储器区域相匹配, HMI 存 储器的双字与控制器存储器的双字之比必须为 2。

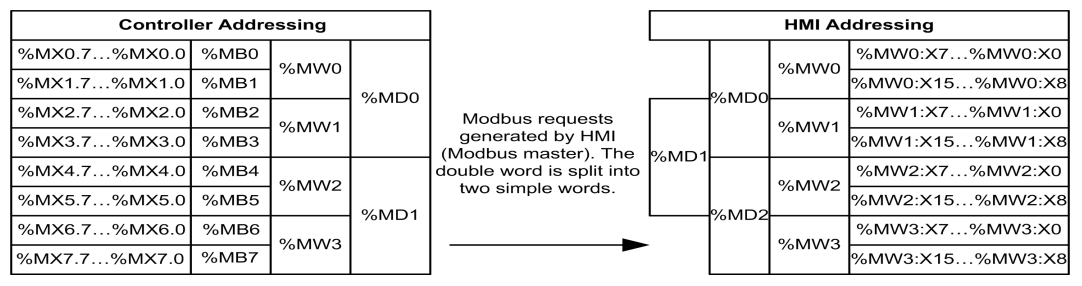

下面提供了针对双字的存储器匹配的示例:

- HMI 的 %MD2 存储器区域对应于控制器的 %MD1 存储器区域,因为 Modbus 请 求使用相同的简单字。
- HMI 的 %MD20 存储器区域对应于控制器的 %MD10 存储器区域,因为 Modbus 请求使用相同的简单字。

下面给出了针对位的存储器匹配的示例:

● HMI 的 %MW0:X9 存储器区域对应于控制器的 %MX1.1 存储器区域,因为控制 器存储器中的简单字分为 2 个不同的字节。

## 添加调制解调器

要向 Modbus 管理器添加调制解调器,请参阅将调制解调器添加到管理器 *(* 参见 第 [35](#page-34-1) 页 *)*。

## <span id="page-34-1"></span><span id="page-34-0"></span>将调制解调器添加到管理器

## 简介

调制解调器可以添加到以下管理器:

- ASCII 管理器
- Modbus 管理器
- SoMachine 网络管理器

## 将调制解调器添加到管理器

要添加调制解调器,请按照以下步骤操作:

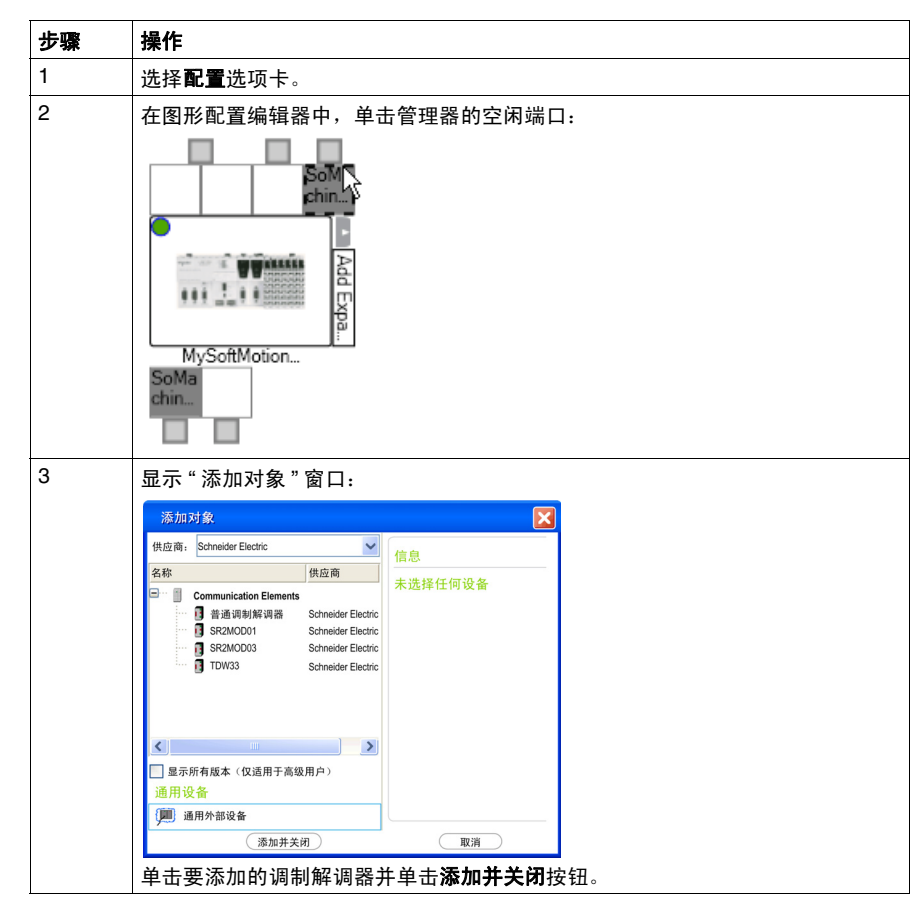

有关详细信息,请参阅调制解调器库 *(* 参见 *SoMachine,* 调制解调器功能 *,* 调制解调 器库指南 *)*。

## **2.3 SerialConf** 功能

## 简介

<span id="page-35-1"></span><span id="page-35-0"></span>本节介绍 **SerialConf** 功能。这些功能可用于串行线路管理。 要使用这些功能,必须添加 **M2xx** 通讯库。 有关添加库的更多信息,请参阅 SoMachine 的 CoDeSys 在线帮助。

## 本节包含了哪些内容?

本节包含了以下主题:

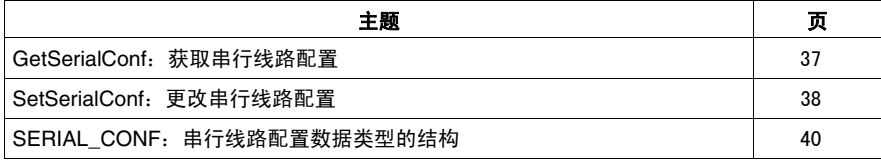

## <span id="page-36-1"></span><span id="page-36-0"></span>**GetSerialConf**:获取串行线路配置

## <span id="page-36-2"></span>功能描述

GetSerialConf 为特定串行线路的通讯端口返回配置参数。

## 图形表示形式

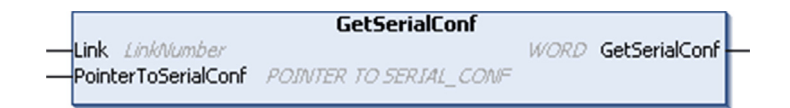

## 参数描述

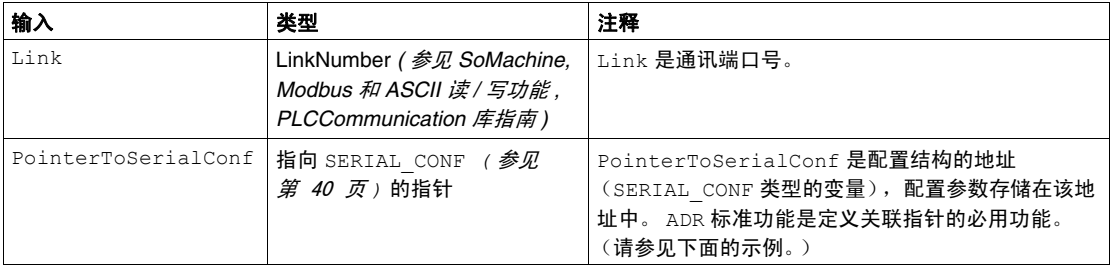

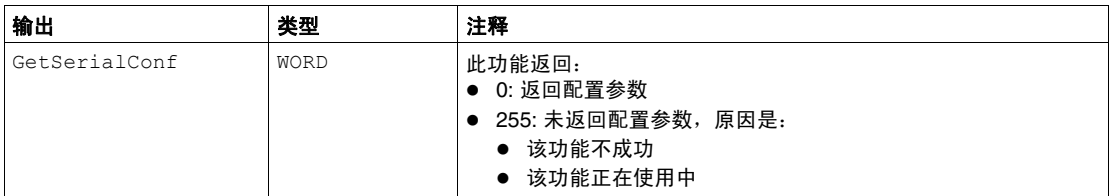

示例

请参阅 SetSerialConf *(* 参见第 [39](#page-38-0) 页 *)* 示例。

## <span id="page-37-1"></span><span id="page-37-0"></span>**SetSerialConf**:更改串行线路配置

## <span id="page-37-2"></span>功能描述

SetSerialConf 用于更改串行线路配置。

## 图形表示形式

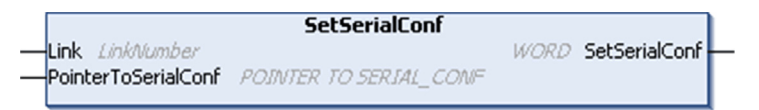

注意:在执行编程时更改串行线路端口的配置,可能会中断与其他连接的设备正在 进行的通讯。

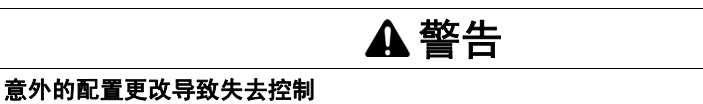

将程序投入使用前,请确保验证和测试 SetSerialConf 功能的所有参数。

## 如果不遵守这些说明,将会导致死亡、严重伤害或设备损坏。

## 参数描述

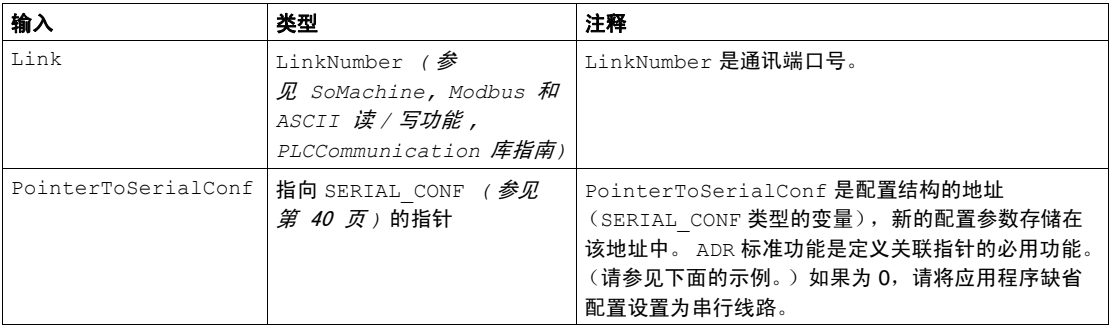

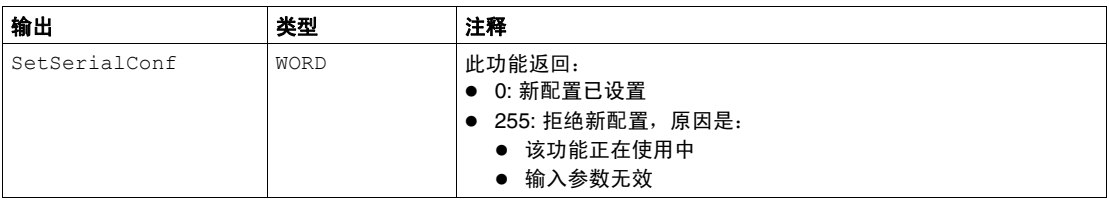

## <span id="page-38-0"></span>示例

VAR MySerialConf:SERIAL\_CONF result:WORD;

END\_VAR

(\* 获取串行线路 1 的当前配置 \*) GetSerialConf(1, ADR(MySerialConf));

(\* 更改为 modbus RTU 从站地址 9\*)

MySerialConf.Protocol := 0; (\*Modbus RTU/Somachine 协议 (在此例中, CodesysCompliant 选择该协议) \*)

MySerialConf.CodesysCompliant := 0; (\*Modbus RTU\*)

MySerialConf.address := 9; <br>
(\* 将 modbus 地址设置为 9\*)

#### (\* 重新配置串行线路 1\*)

result := SetSerialConf(1, ADR(MySerialConf));

## <span id="page-39-1"></span><span id="page-39-0"></span>SERIAL\_CONF: 串行线路配置数据类型的结构

## <span id="page-39-2"></span>结构描述

SERIAL\_CONF 结构中包含与串行线路端口有关的配置信息。它包含以下这些变 量:

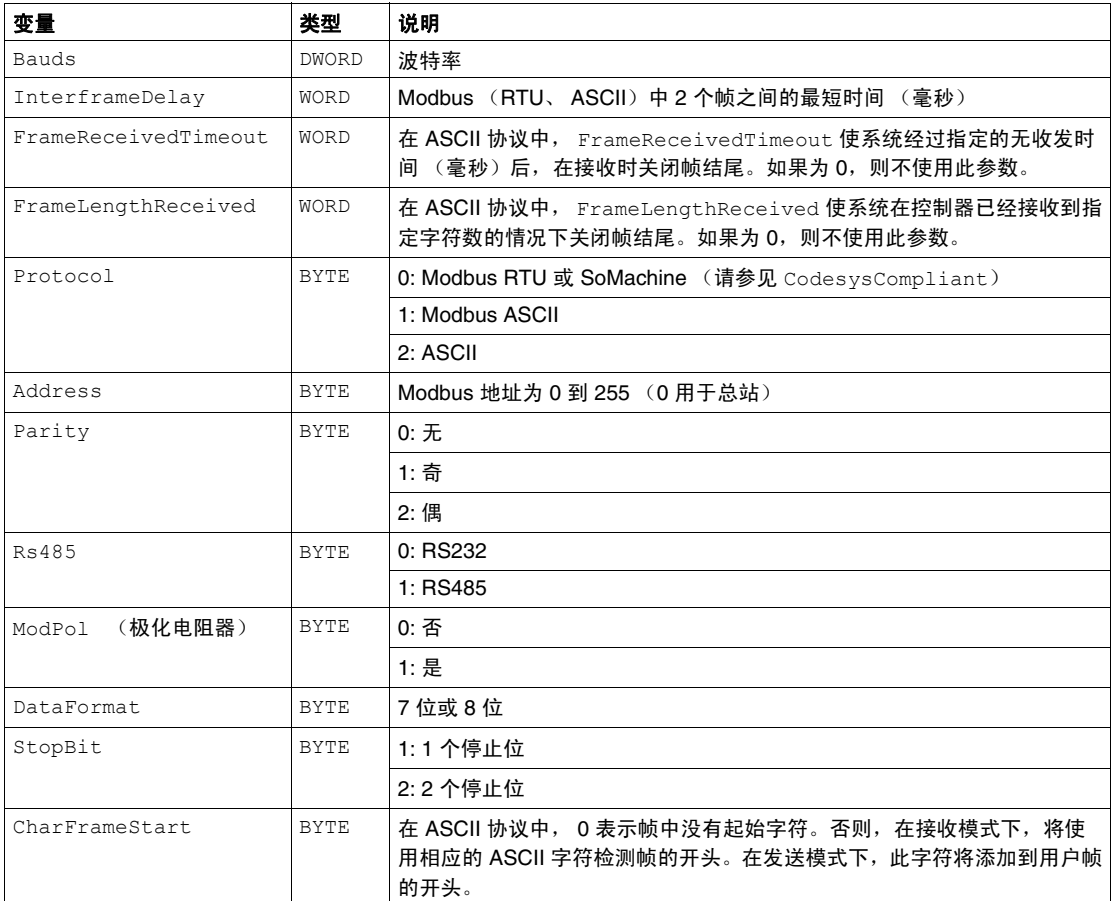

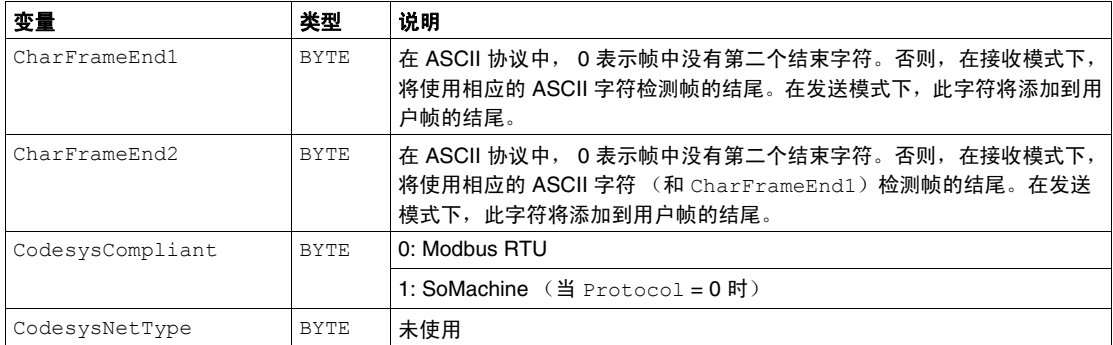

## <span id="page-42-0"></span>**Profibus DP** 从站 **PCI** 扩展模块

**3**

## 简介

本章介绍如何配置 Profibus DP 从站 PCI 扩展模块。

## 本章包含了哪些内容?

本章包含了以下部分:

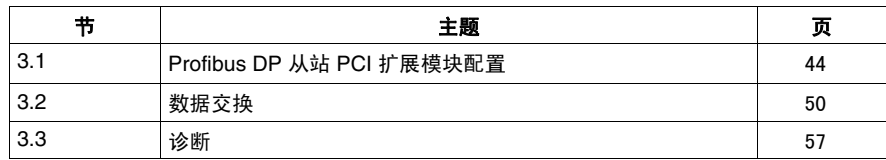

## **3.1 Profibus DP** 从站 **PCI** 扩展模块配置

## 简介

<span id="page-43-1"></span><span id="page-43-0"></span>本节介绍 Profibus DP 从站 PCI 扩展模块的配置。

## 本节包含了哪些内容?

本节包含了以下主题:

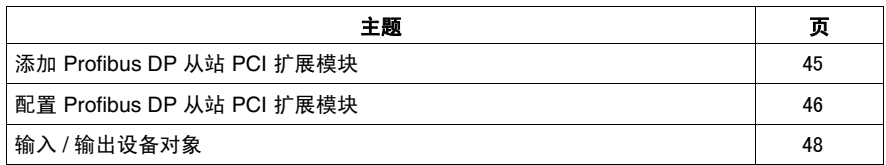

## <span id="page-44-1"></span><span id="page-44-0"></span>添加 **Profibus DP** 从站 **PCI** 扩展模块

## 概述

根据主站 - 从站原理,可使用 Profibus 协议进行数据交换。只有主站才能初始化通 讯。从站响应来自主站的请求。多个主站可在同一总线上共存。在这种情况下,所 有主站都可以读取从站 I/O。但是,单个主站对输出具有写访问权限。交换的数据 项数量在配置过程中定义。

对于 Profibus 主站, *www.schneider-electric.com* 上提供有 TM5 Profibus DP PCI 模块的 GSD 文件。

该模块支持 2 种类型的交换服务:

- I/O 循环帧交换 *( 参见第 [51](#page-50-1) 页* )
- 使用 Profibus DPV1 功能进行非循环数据交换 *( 参见第 [55](#page-54-1) 页* )

## 添加 **Profibus DP** 从站 **PCI** 扩展模块

如添加 PCI 扩展模块 *( 参见第 [13](#page-12-0) 页)* 一章中所述, 通过选择 TM5PCDPS 模块, 将 Profibus DP 从站 PCI 扩展模块添加到您的项目中。

## <span id="page-45-1"></span><span id="page-45-0"></span>配置 **Profibus DP** 从站 **PCI** 扩展模块

## **Profibus DP** 从站 **PCI** 扩展模块配置

要打开 Profibus DP 从站 PCI 扩展模块的配置窗口,请执行以下步骤:

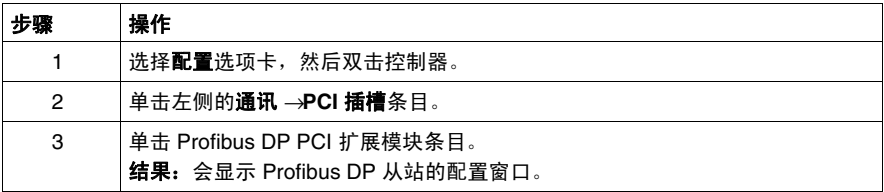

## <span id="page-45-2"></span>**Profibus DP** 参数

此配置窗口包含下列选项卡:

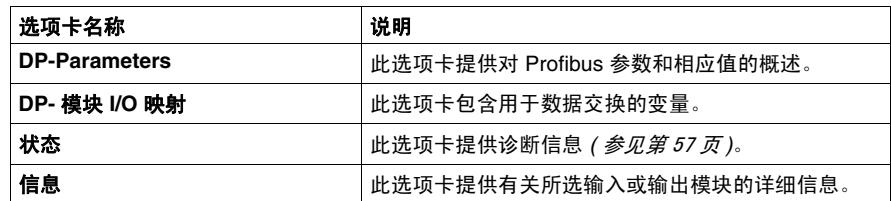

以下参数出现在 **Profibus** 配置选项卡中:

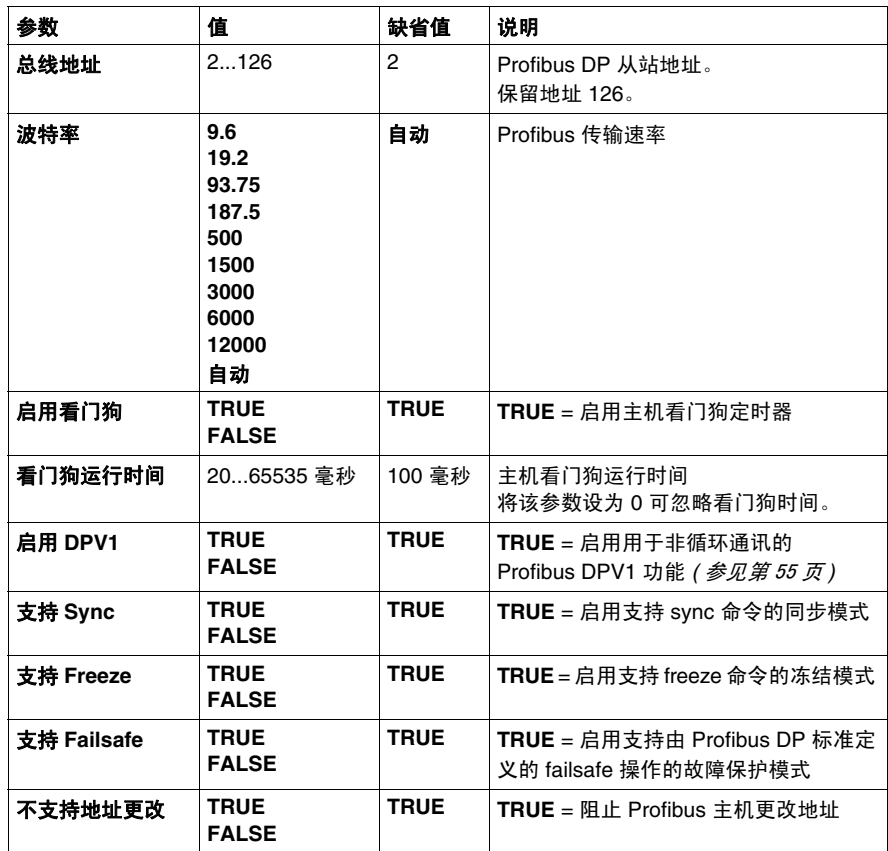

## <span id="page-47-1"></span><span id="page-47-0"></span>输入 **/** 输出设备对象

## 简介

要在控制器和 Profibus 主站之间交换数据,了解 TM5PCDPS PCI 扩展模块的作用 是十分重要的。

TM5PCDPS 是 Profibus 主站和控制器之间的媒介,而数据是通过使用您在配置 PCI 扩展模块时所定义的虚拟 I/O 设备进行交换。虚拟设备并不是物理 I/O 模块,它 仅仅是扩展模块中的逻辑输入和输出对象,您可以在控制器中将其映射到存储器。 这些输入和输出对象由 Profibus 主站进行读取和写入。相应地, PCI 模块会读取该 数据并将其写入控制器中的 I/O 存储器位置中,以使您能够在应用程序中使用该数 据。

## 虚拟 **I/O** 设备

您在 TM5PCDPS PCI 扩展模块中定义的虚拟 I/O 设备可进行输入和输出,并可改变 大小,如下表所定义:

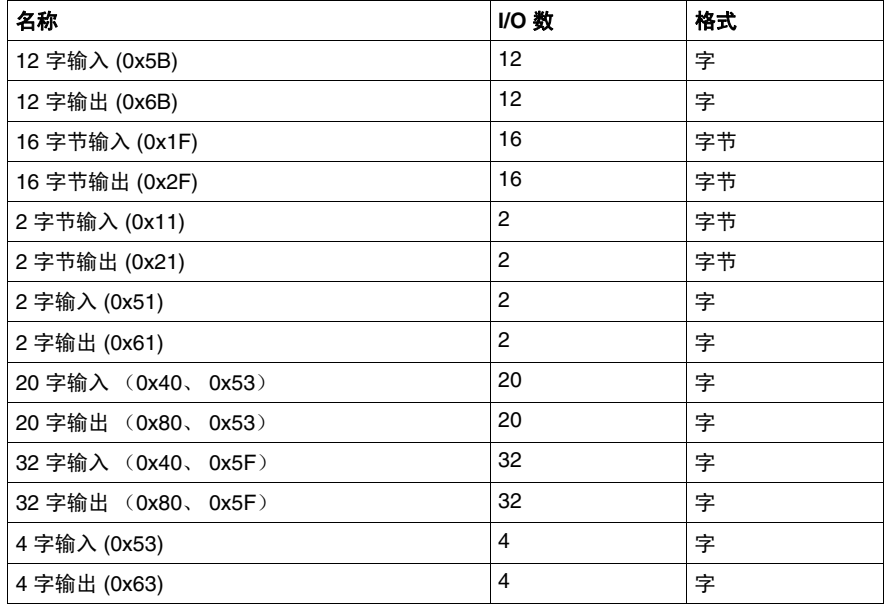

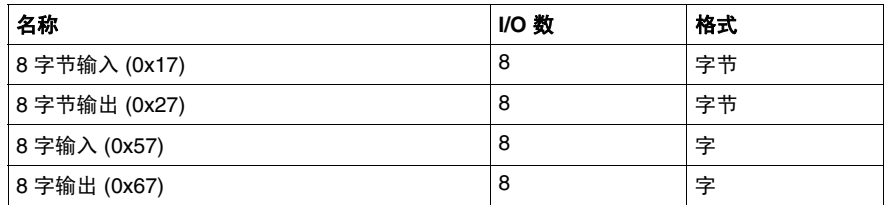

在 TM5PCDPS PCI 扩展模块中定义这些虚拟输入和 / 或输出设备后,可以将这些设 备映射到控制器内的存储器位置。您用于映射这些虚拟 I/O 设备的存储器对象类型 取决于您在主站和从站之间定义的交换类型。

## **3.2** 数据交换

## 简介

<span id="page-49-1"></span><span id="page-49-0"></span>本节介绍有关在 Profibus DP 从站 PCI 扩展模块和 Profibus 主站之间进行数据交换 的详细信息。

## 本节包含了哪些内容?

本节包含了以下主题:

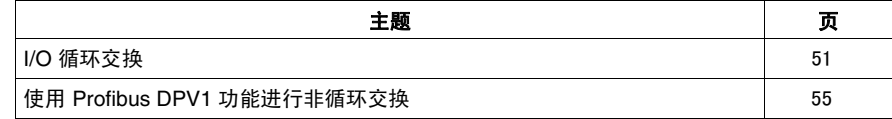

## <span id="page-50-1"></span><span id="page-50-0"></span>**I/O** 循环交换

## 简介

要以循环方式在 Profibus DP 从站 PCI 扩展模块和 Profibus 主站之间交换输入 / 输 出数据,可在 **DP-** 模块 **I/O** 映射选项卡中定义变量。

控制器的 %IW 地址是由 Profibus DP 主站提供的输出值。

控制器的 %QW 地址应用于 Profibus DP 主站的输入。

## 创建 **TM5PCDPS PCI** 模块的 **I/O** 映射表

要创建 TM5PCDPS 的 I/O 映射表,请执行以下步骤:

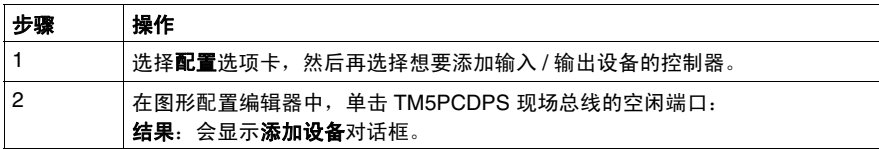

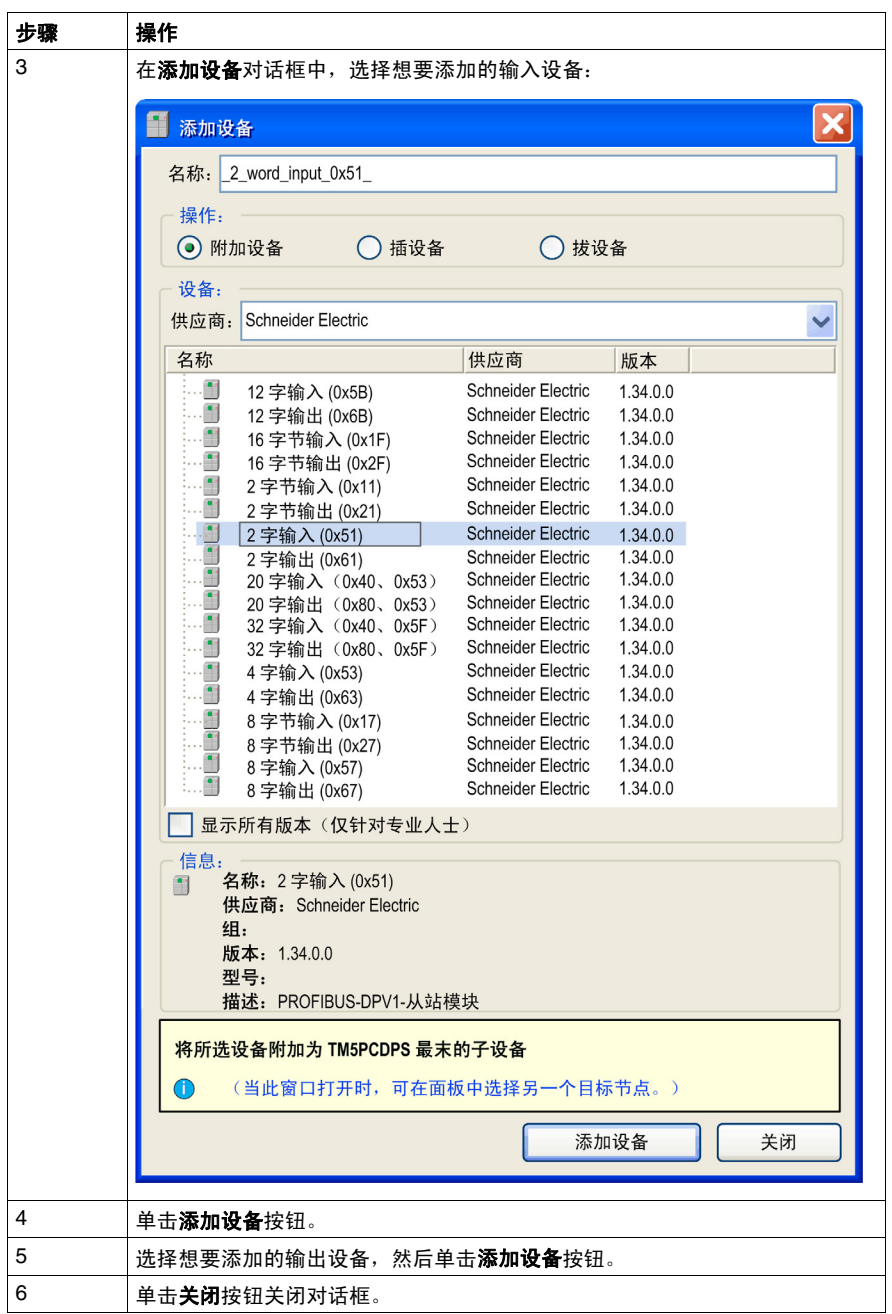

## **I/O** 映射

交换变量会在 **DP-** 模块 **I/O** 映射选项卡的 %IWx 和 %QWx 中自动创建。

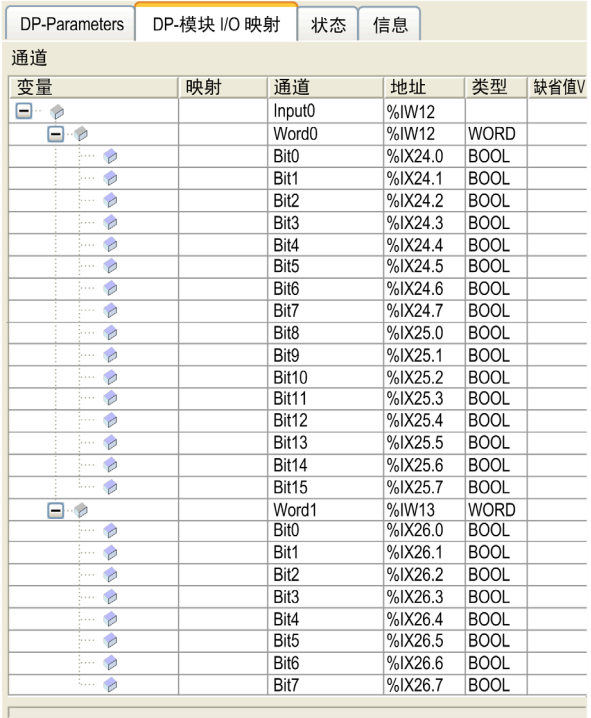

## 配置已添加到 **TM5PCDPS PCI** 模块的虚拟 **I/O** 设备

要配置已添加到 TM5PCDPS PCI 模块的 I/O 设备,请双击配置选项卡中的相应模 块。"配置 Profibus DP 从站 PCI 扩展模块" *(参见第 [46](#page-45-2) 页 )* 一章介绍了配置窗口中 的选项卡。

## **Profibus** 虚拟 **I/O** 行为

下表描述了根据以下状态而定的 Profibus I/O 状态:

- 控制器状态
- Profibus 通讯状态 (**PLCSystem** 的 **PROFIBUS\_R.i\_CommState** 的值)

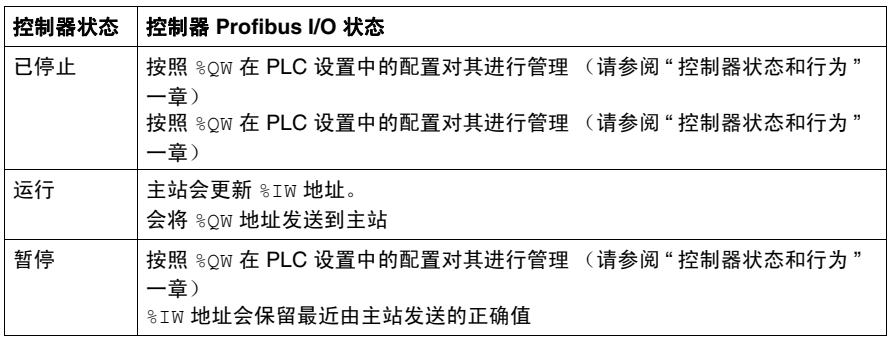

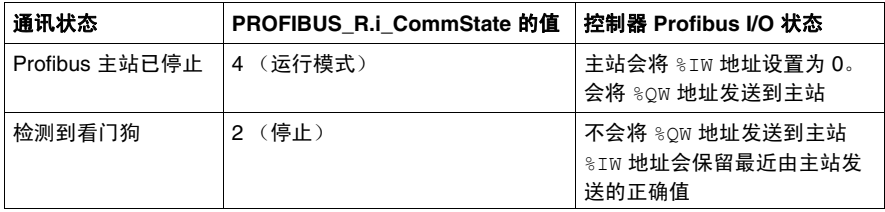

## <span id="page-54-1"></span><span id="page-54-0"></span>使用 **Profibus DPV1** 功能进行非循环交换

## 简介

Profibus DPV1 增强另外还支持 Profibus DPV1 主站和 DPV1 从站之间的非循环数 据交换。它允许访问 %MW 变量。

要在 Profibus DPV1 主站和 TM5PCDPS PCI 模块之间使用这些功能,参数启用 **DPV1** 必须设为 TRUE (默认值) *(* 参见第 [46](#page-45-2) 页 *)*。

## 数据寻址

Logic Controller 中的数据寻址为 %MW。

控制器的 **Profibus** 状态必须处于运行状态,因此即使 Logic Controller 并未运行也 可以对其进行更新。

每当接收到 DPV1 消息, I/O 驱动程序就会自动更新 %MW 变量。

这基于 Profibus DPV1 的读取和写入功能。

逻辑地址是经寻址的 %MW 的数字。

## 寻址

非循环交换可以使用 2 种不同类型的寻址:

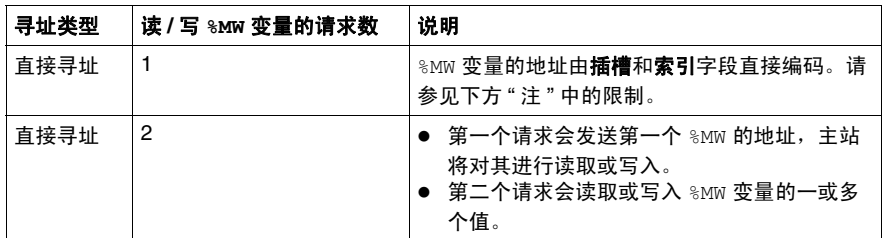

## 注意:

以下限制适用于直接寻址:

- 插槽字段 (DU1): 不允许使用值 0xFF
- 索引字段 (DU2): 不允许使用值 0xFF、 0xE9 和 0xEA

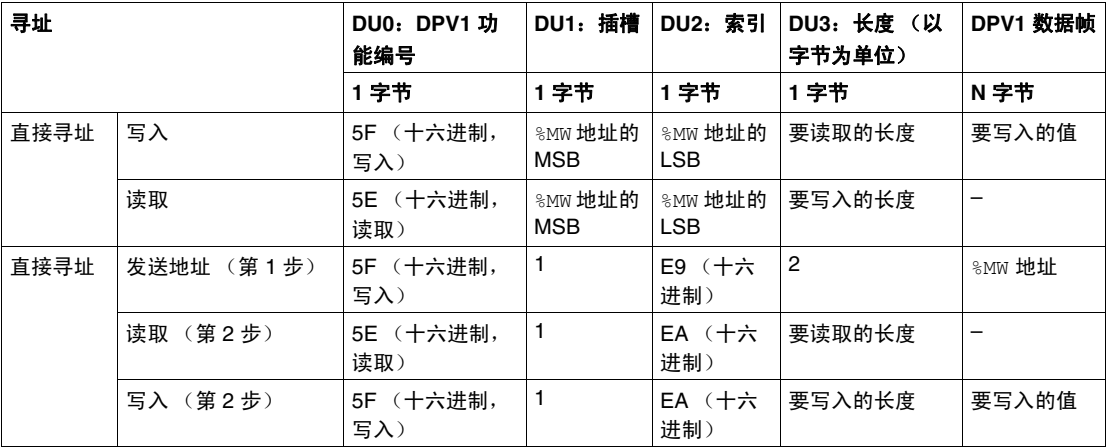

该表说明如何创建从 Profibus DPV1 主站访问 %MW 的请求。

注意: 长度字段必须具有偶数值 (一个 %MW 的长度为 2 字节)。

## <span id="page-56-0"></span>**3.3** 诊断

## <span id="page-56-1"></span>诊断信息

## 显示常规诊断数据

<span id="page-56-2"></span>要显示常规诊断数据,请打开 TM5PCDPS 配置窗口的状态选项卡。

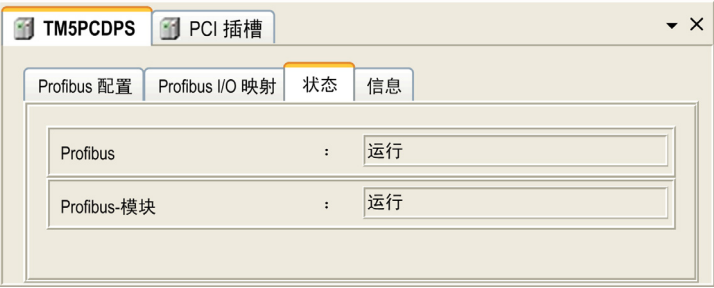

## 监视 **TM5PCDPS PCI** 模块的状态

您可以使用 M258 Controller PLCSystem 库指南或 LMC058 Controller PLCSystem 库指南(具体取决于您的控制器)中介绍的 PROFIBUS R 系统数据类型来监控 TM5PCDPS PCI 模块的状态。

## 故障预置管理

发生 Profibus 通讯中断 (i\_CommState=0) 后, TM5PCDPS 的输出会保持为由 Profibus 主站传输的最新状态。

TM5PCDPS 模式并不支持由 Profibus DP 标准所定义的故障安全模式。

## 有关 **"** 检测到错误 **"** 的消息

使用 PROFIBUS\_R 系统数据类型的 i\_CommError 来可视化显示的错误。 未检测到错误:

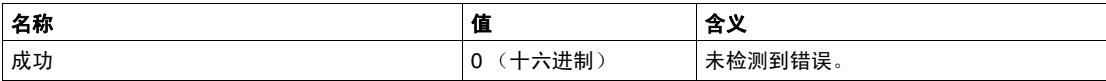

检测到运行时错误:

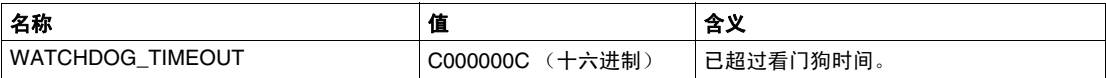

检测到初始化错误:

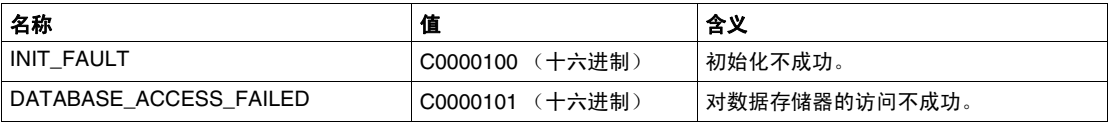

## 检测到配置错误:

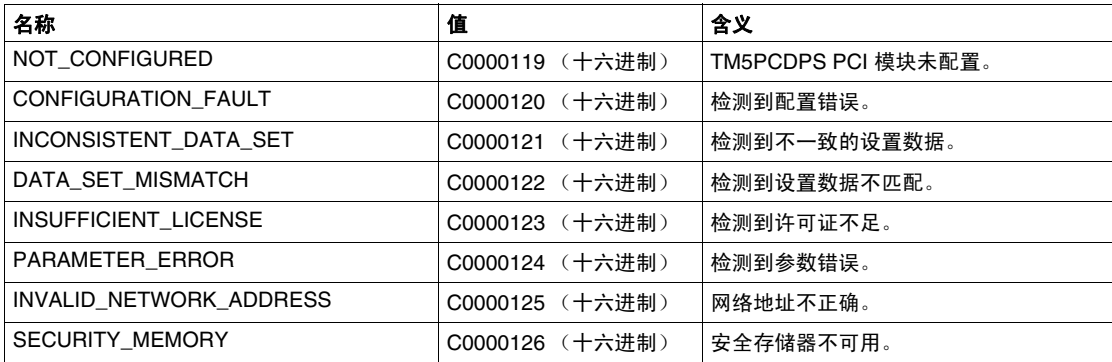

## 检测到网络错误:

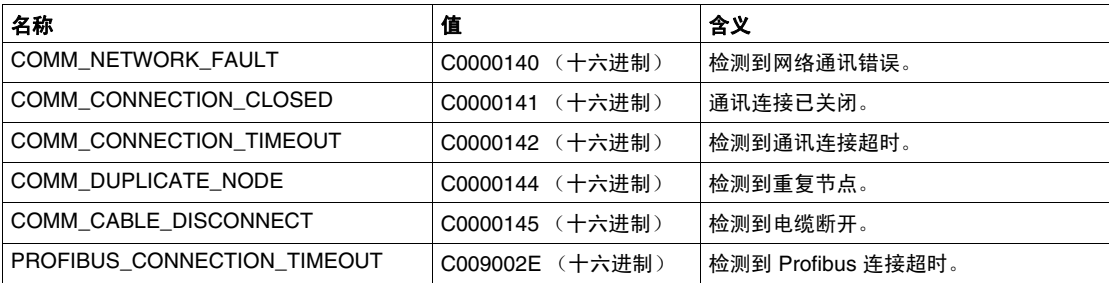

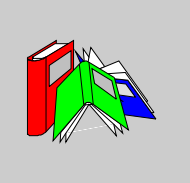

## <span id="page-58-0"></span>术语

## 专用 **I/O**

专用 *I/O* 是高级特性的专用模块或通道。这些特性通常嵌在模块中,这样可以不使 用 PLC 控制器的资源,并能实现快速响应时间 (具体时间视功能而定)。在功能方 而,可以将其看作是"独立"模块,因为功能与控制器的处理循环无关,而只是与 控制器 CPU 交换某些信息。

## 以太网

 $\mathcal{U}$  太  $\mathcal{M}$  是 一 种 用 于 LAN 的 物 理 和 数 据 链 路 层 技 术, 也 称 为 IEE 802.3。

#### 减载

*减载*描述运行规格的降低。对于设备而言,一般是指适当降低标称功率,以利于设 备在环境条件较高 (如较高的温度或较高的海拔高度)的情况下正常运行。

#### 快速 **I/O**

快速 *I/O* 是具有某些电子特性 (例如,响应时间)的特定 I/O,但对这些通道的处 理由控制器 CPU 完成。

#### 总线基板

*总线基板*是一种安装设备,用于将电子模块固定在 DIN 导轨上,并将其连接到 M258 和 LMC058 控制器的 TM5 总线。各个基板总线可扩展 TM5 数据并延伸到电 源总线和 24 Vdc I/O 电源段。通过将电子模块插入基板总线可向 TM5 系统添加这些 模块。基板总线还为端子块提供关节点。

## 扩展 **I/O** 模块

扩展输入或输出模块,是将其他 I/O 添加到本体控制器的数字量或模拟量模块。

#### 扩展总线

扩展总线是扩展模块和 CPU 之间的电子通讯总线。

#### 控制器

控制器 (或称为"可编程逻辑控制器",或"可编程控制器")用于工业流程的自动 化。

#### 数字量 **I/O**

数字*量输入*或*输出*,它在电子模块上有一个独立的电路连接,与储存该 I/O 电路上 的信号值的数据表位直接对应。它可以对 I/O 值进行控制逻辑数字访问。

#### 最短 **I/O** 更新时间

最短 *I/O* 更新时间是指总线循环关闭的最短时间,以便在每次循环时强制更新 I/O。

## 模拟量输入

模拟量输入模块包含的电路将模拟量 DC 输入信号转换为可由处理器操作的数字 值。言外之意是,模拟量输入通常为直接输入。这表示数据表值将直接反映模拟量 信号值。

#### 模拟量输出

模拟量输出模块包含的电路将与数字值输入成比例的模拟量 DC 信号从处理器传输 到模块。言外之意是,模拟量输出通常为直接输出。这表示数据表值直接控制模拟 量信号值。

#### 源极输出

源极输出,是一种接线布局,在这种布局中,输出电子模块向设备提供电流。 +24 Vdc 是源极输出的参考。

#### 漏极输入

漏极输入是一种接线布局,在这种布局中,设备向输入电子模块提供电流。 0 Vdc 是漏极输入的参考。

#### 热插拔

热插拔是在系统保持运行的情况下用相同类型的组件进行组件更换。更换组件安装 好之后,便会自动开始运行。

#### 电子模块

在可编程控制器系统中,大多数电子模块直接与机器 / 过程的传感器、执行器和外 部设备交互。此类电子模块是安装在总线基板中的组件,用于在控制器和现场设备 之间提供电气连接。提供具有多种信号电平和功能的电子模块。(某些电子模块不 是 I/O 接口,包括配电模块和发射器 / 接收器模块。)

#### 端子块

*端子块*是在电子模块中安装的组件,用于在控制器和现场设备之间提供电气连接。

编码器 *编码器*是用来测量长度或角度的设备 (线性或旋转编码器)。

#### 输入滤波器

*输入滤波器*是一种消除输入噪声的特殊功能。此功能可用于最小化限位开关中的输 入噪声和抖动。所有输入都使用硬件提供一层输入过滤。也可通过编程或配置软件 配置软件过滤。

#### 配置

*配置*包括系统内硬件组件的布局和互连以及硬件和软件的选择,这些方面可决定系 统的运行特性。

#### 闪存

闪存是可覆盖的非易失性存储器。它存储在一个特殊的可擦除、可重编程的 EEPROM 上。

#### **AWG**

*美国接线规格*标准,规定了北美地区的接线规格。

#### **CAN**

*控制器局域网络*协议 (ISO 11898),用于串行总线网络,旨在实现智能系统中智能 设备 (来自多家制造商)之间的互连,以处理实时的工业应用。 CAN 多主站系统 可通过实施广播消息传递和先进的诊断机制,确保高度的数据完整性。 CAN 最初 为汽车行业而开发,现在已应用于多种工业自动控制环境中。

#### **CANmotion**

CANmotion 是基于 CANopen 的运动总线,带有可实现 Motion Controller 和驱动器 之间同步的其他机制。

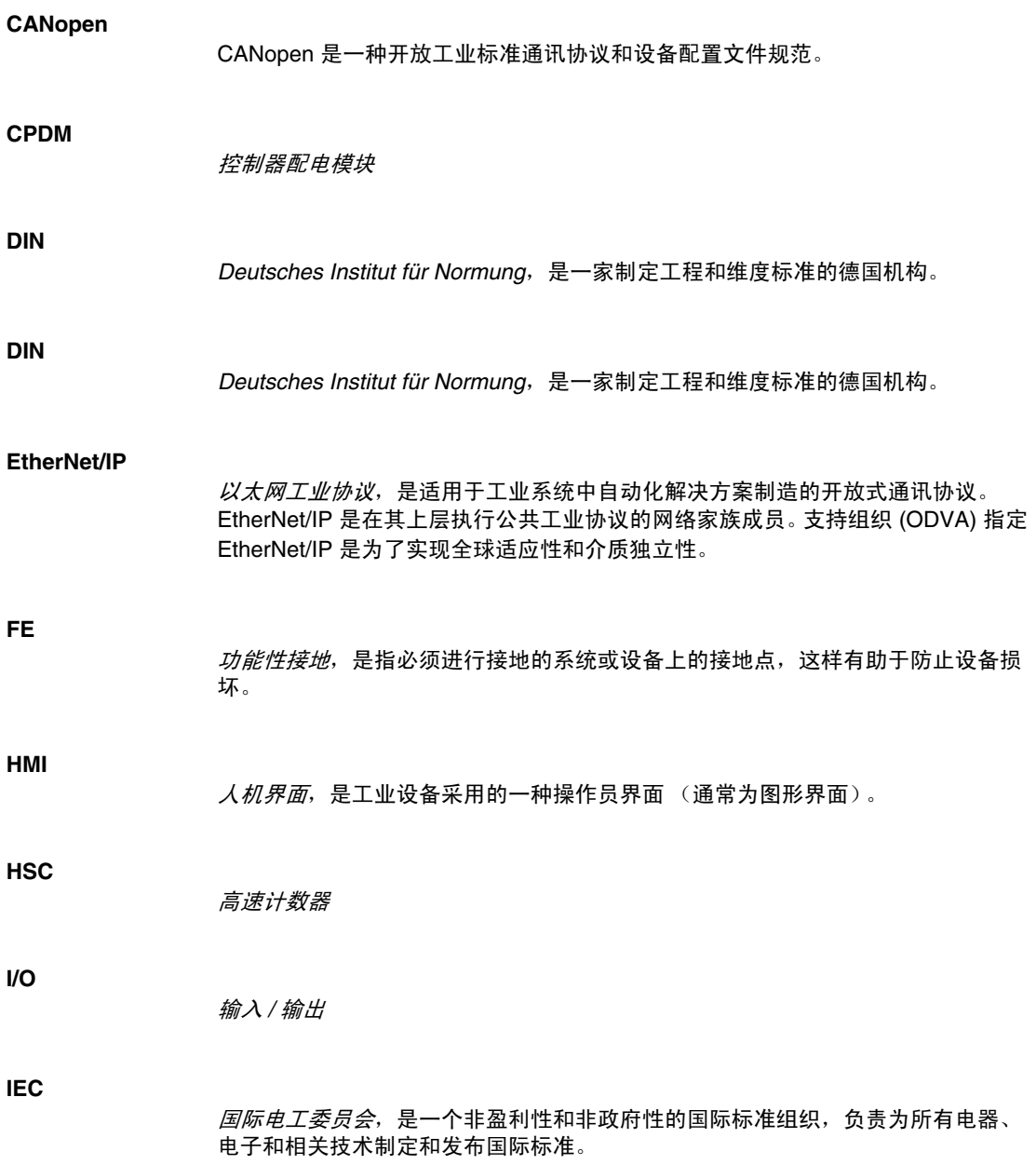

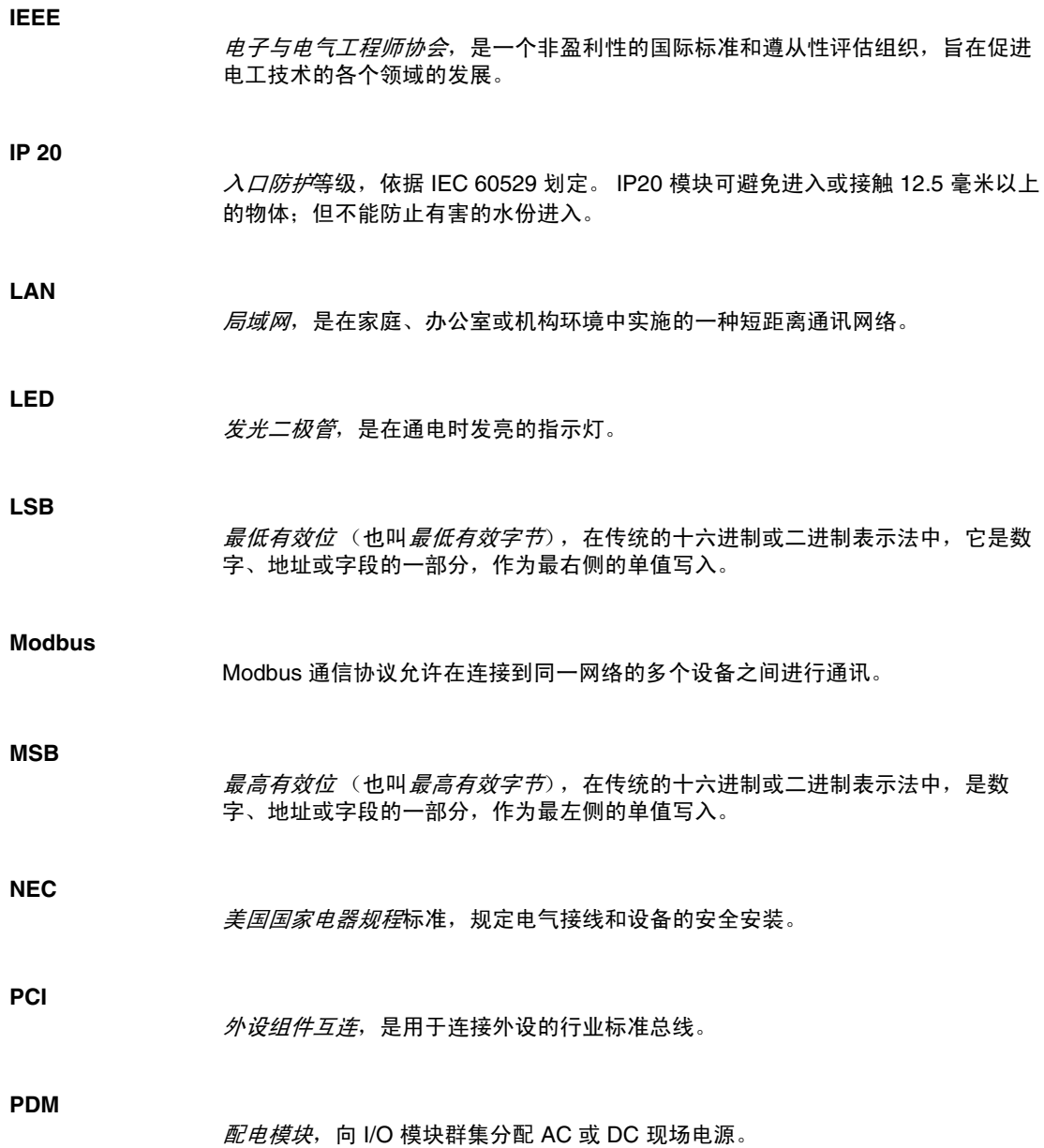

**PE**

保护性接地是总线上的一种回路,针对控制系统中的传感器或执行器设备生成的故 障电流。

## **PLC**

可编程逻辑控制器,是工业制造过程的 " 大脑 "。它可以让过程自动化,而不是使用 继电器控制系统。 PLC 是适合在条件苛刻的工业环境中使用的计算机。

#### **Profibus DP**

*Profibus* 分散式外设是一种线性总线,带有主站 / 从站类型的集中访问过程。只有主 站 (也称为活动站)拥有对总线的访问权限。从站 (也叫被动站)只能响应提示。 物理连接是一根单股屏蔽双绞线,但可以使用光纤接口创建树形、星形或环形结 构。相比 ISO 模型,该结构只实现了第 1 层和第 2 层,因为可以从用户界面通过简 单的变量映射直接访问链路层。

#### **PWM**

脉冲宽度调制,用于调整脉冲信号长度的调节过程 (例如,用于温度控制的执行 器)。对于此类信号,要使用晶体管输出。

#### **RS-232**

*RS-232* (也称为 EIA RS-232C 或 V.24)是基于三条电线的串行通讯总线的标准类 型。

#### **RS-485**

*RS-485* (也称为 EIA RS-485)是基于两条电线的串行通讯总线的标准类型。

#### **SEL-V**

安全超低电压,符合 IEC 61140 安全超低电压指令的系统将采用以下方式保护自 己:任何 2 个可访问部件之间 (或者 1 个可访问部件和 1 类设备的 PE 终端之间) 的电压不超过正常情况或单个故障情况下的指定值。

**UL**

*Underwriters laboratories*,美国的一家进行产品测试和安全认证的组织。

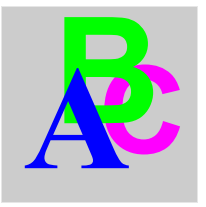

<span id="page-64-0"></span>索引

ASCII 管理器, [20](#page-19-0) DPV1 Profibus 功能 , [55](#page-54-0) GetSerialConf, [37](#page-36-2) Modbus Ioscanner, [24](#page-23-0) Modbus 管理器 , [32](#page-31-0) SERIAL\_CONF, [40](#page-39-2) SetSerialConf, [38](#page-37-2) TM5 PCI, [11](#page-10-0) TM5PCDPS, [11](#page-10-0) TM5PCRS2, [11](#page-10-0) TM5PCRS4, [11](#page-10-0) 串行线路 ASCII 管理器 , [20](#page-19-0) Modbus 管理器, [32](#page-31-0) 循环交换 , [51](#page-50-0) 诊断信息 , [57](#page-56-1) 非循环交换, [55](#page-54-0)